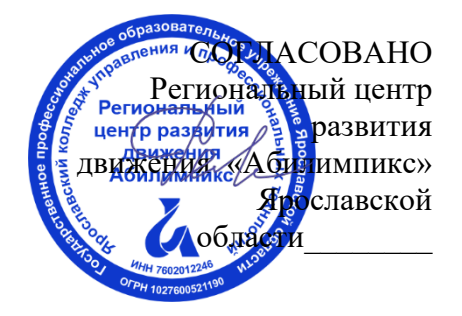

УТВЕРЖДЕНО: Рабочей группой по экспертированию конкурсных заданий VIII Ярославского чемпионата "Абилимпикс" (Протокол №1 от 27.03.2023 года)

# **VIII Ярославский чемпионат «Абилимпикс»**

# **КОНКУРСНОЕ ЗАДАНИЕ по компетенции Обработка текста**

Разработал: главный эксперт по компетенции Завьялова Эльвира Вячеславовна «27» марта 2023года

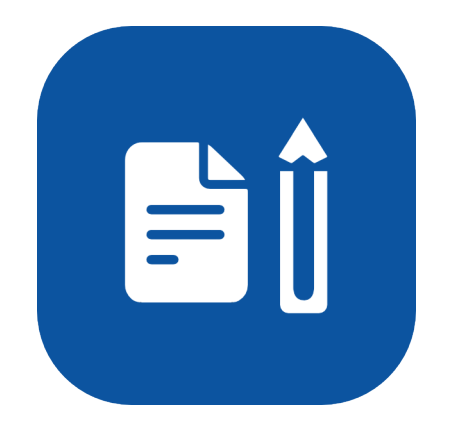

Ярославль, 2023

## **Содержание**

### **1. Описание компетенции**

### **1.1. Актуальность компетенции**

Компетенция «Обработка текста», определяется как набор профессиональных навыков процесса ввода, редактирования, форматирования текстовых документов. Для работы используются программно-вычислительные средства (персональные компьютеры и программы обработки текстов). Специалист в компетенции «Обработка текста» осуществляет набор и редактирование текста, верстку таблиц, создание графических элементов различной степени сложности, их ввод.

Умение правильно и грамотно создать текстовый документ - востребовано во многих отраслях современной экономики. Специалист по обработке текста востребован в типографиях, издательствах, дизайн-студиях, рекламных агентствах и в любой полиграфической компании.

# **1.2. Профессии, по которым участники смогут трудоустроиться после получения данной компетенции.**

Оператор электронного набора и верстки, специалист по информационным ресурсам, вебписатель, контент-директор, рерайтер (переработка текстов различной тематики), копирайтер (написание самостоятельных обзоров и других текстов на заданную тематику), автор статей, публикатор

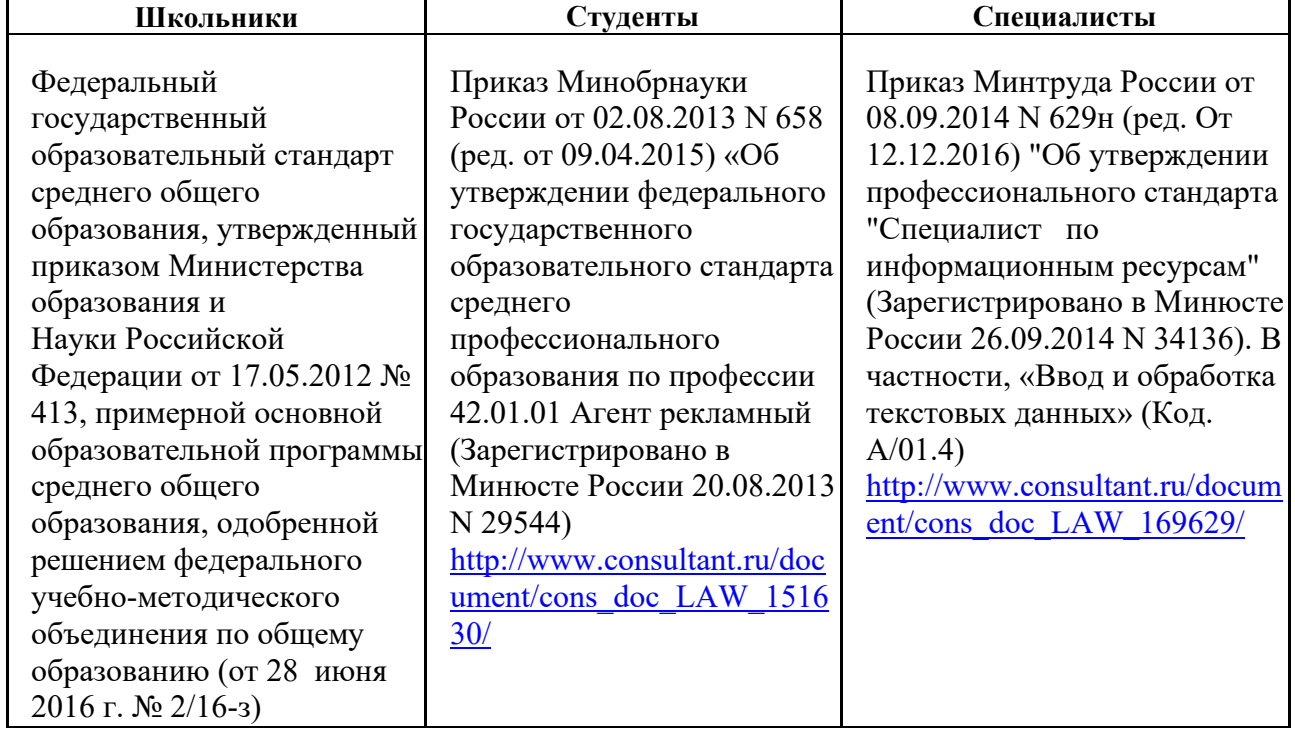

# **1.3. Ссылка на образовательный и/или профессиональный стандарт**

# **1.4. Требования к квалификации**

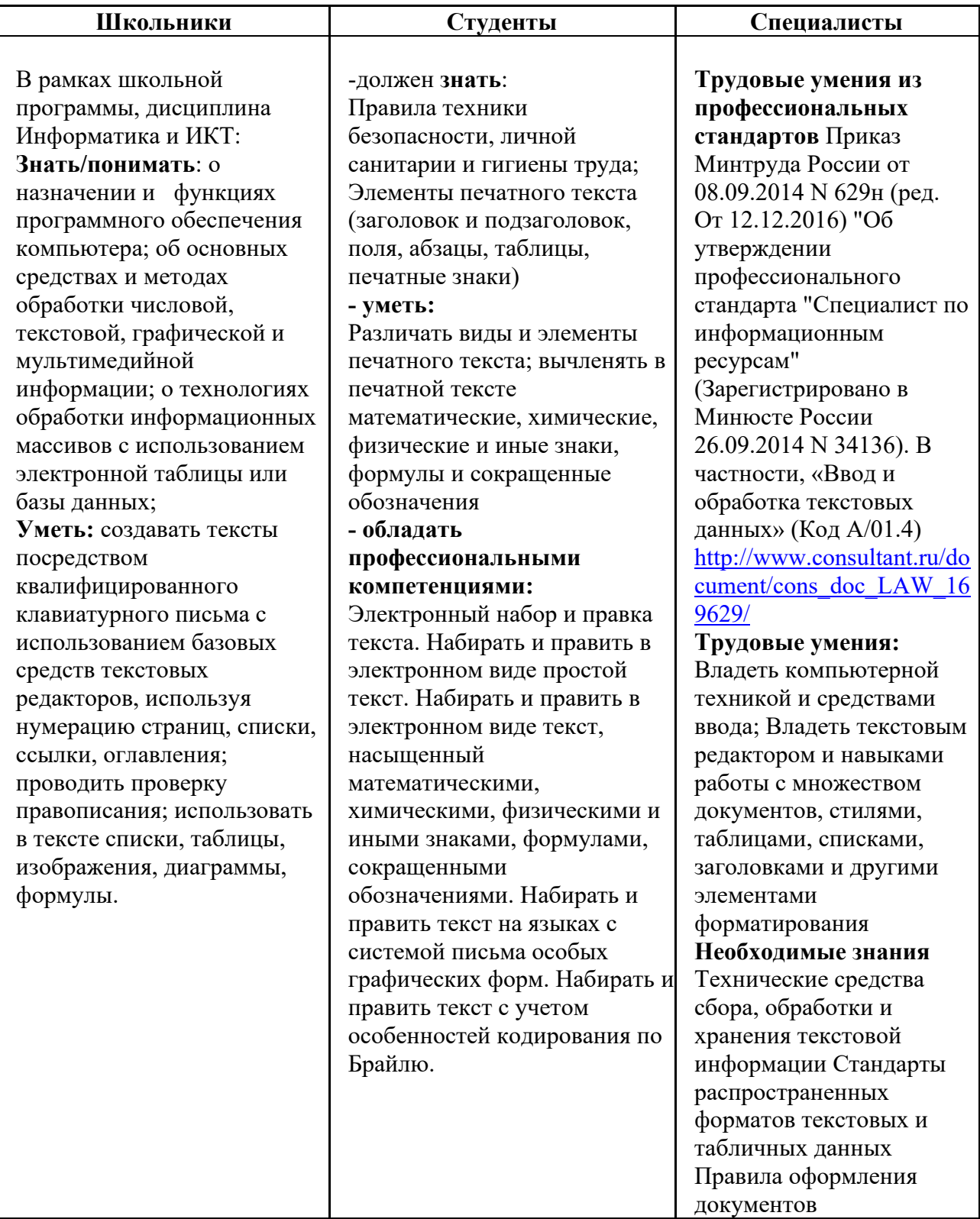

# **2. Конкурсное задание**

#### **2.1. Краткое описание задания**

*Школьники:* в ходе выполнения конкурсного задания необходимо оформить документ в соответствии с требованиями задания.

*Студенты:* в ходе выполнения конкурсного задания необходимо оформить документ в соответствии с требованиями задания.

*Специалисты:* в ходе выполнения конкурсного задания необходимо оформить документ в соответствии с требованиями задания.

**30% изменения** — это меняется не сам формат задания, а только 30% от объема самого задания. (т.е. функционал остается, меняется что-то несущественное, например, сложное форматирование можно заменить макросом, тяжелый текст можно заменить более легким и т.д.). Один из основных критериев, касающихся текста — это навык набора текста, скорость. За это дается максимальный бал, поэтому не стоит его существенно сокращать.

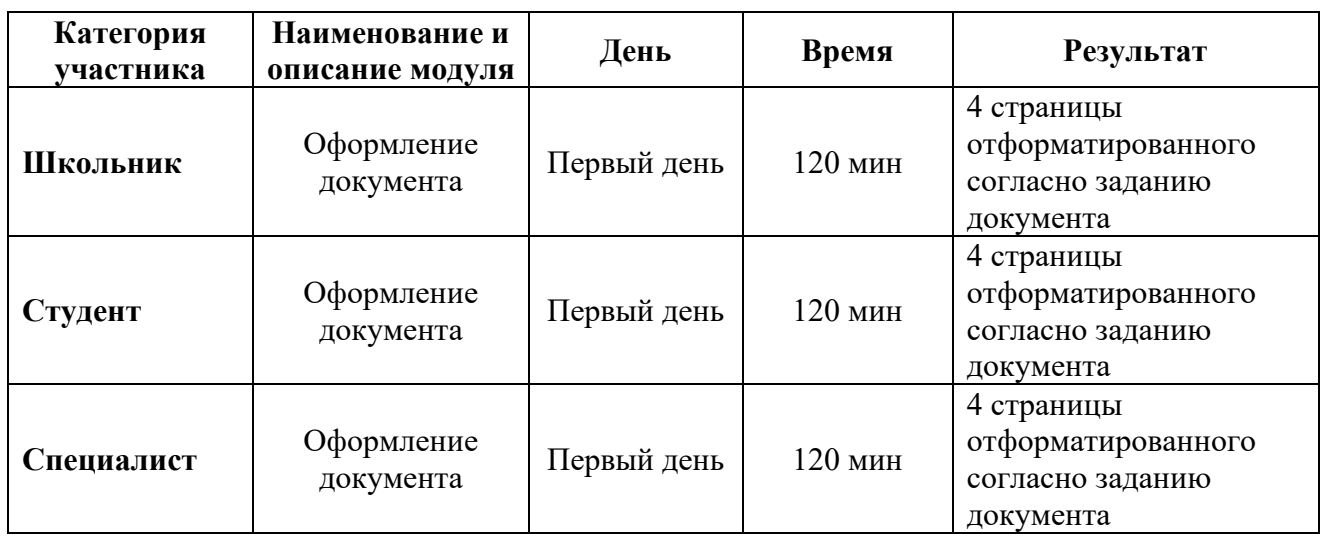

# **2.2. Структура и подробное описание конкурсного задания**

#### **2.3. Последовательность выполнения задания**

Необходимо оформить документ в соответствии с требованиями задания. Участники будут иметь 2 часа для того, чтобы воспроизвести максимально идентично 4 страницы предложенного текста, используя программу Microsoft Word 2016.

Выполняя задание, участники продемонстрируют навыки набора текста, форматирования по заданному образцу, сохранения в заданных форматах и печати на принтере. Оцениваться будут точность, грамотность и соблюдение условий форматирования.

Цифрами в таблице указаны различные этапы форматирования, необходимые для достижения конечного результата.

Участники должны сохранить полученный документ на жесткий диск своего компьютера в 2-х форматах:

- Документ Microsoft Word

- Документ в формате PDF

Участники будут иметь 15 минут для проверки рабочего места, приведения в порядок своих принадлежностей, а также, установку и настройку своих персональных программ и устройств (клавиатура, мышь, браилевская строка и т.д.), необходимых по нозологии.

Участники получают задание. Отводится 15 минут на чтение и ознакомление.

Участники начинают выполнять задание. На выполнение задания отводится 2 часа, в течение которых необходимо набрать, отформатировать, сохранить и распечатать текст.

Эксперты и члены жюри не должны вмешиваться и решать проблемы, возникшие в связи с использованием персональных устройств участниками.

Очки не начисляются, если участник не выполнил одну из частей задания.

# *2.3.1 Последовательность выполнения задания для категории «Школьник»* **Оформление документа**

Необходимо оформить документ в соответствии следующим требованиям:

## **Форматирование и печать**

1. Весь документ состоит из 4 страниц. Установить для всего документа размер бумаги А4 210x297 мм, поля - обычное: верхнее, нижнее – 2см, левое - 2 см, правое -1,5 см.

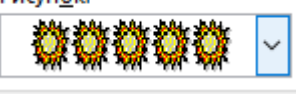

2. Установить границы страницы – рамка, рисунок

(ширина 30 пт.) параметры полей 10 пт. относительно края страницы

3. Наличие верхнего колонтитула – «Боковая линия», текст: 2023 год педагога и наставника – (шрифт Calibri, 11 пт, цвет Темно-красный, Ж, К.).

4. Наличие нижнего колонтитула – «Ретро» - Имя автора (Фамилия Имя Отчество), с нумерацией страниц, (шрифт Georgia, 11 пт, цвет Оранжевый, Ж, К.).

5. На каждой странице подложка – использовать файл Подложка.jpg, масштаб 100% с обесцвечиванием.

6. Принтер (бумага/PDF).

## **Первая страница**

1. Вставить текст «2023 год педагога и наставника» Экспресс стиль WordArt, оформить текст в две строки, Заливка – Красный, контур – синий 0,5 пт. Шрифт Georgia/24/Ж/К, эффект тени - Тень cлева со смещением (стиль 3). Размер объекта 3х10 см. Применить к тексту WordArt текстовый эффект Выпуклый верх. Положение объекта WordArt сверху справа с обтеканием текста вокруг рамки.

2. Установить Рисунок 1 (размер рисунка 5х6 см), положение рисунка - сверху слева с обтеканием текста вокруг рамки.

3. Абзац 1, начинающийся с «Начиная с 2008 года, каждый наступающий год…. государства и общественности» оформить Monotyre Corsiva/14, выравнивание по правому краю.

4. Основной шрифт текста Arial/12/обычный/одинарный интервал, выравнивание по ширине.

5. В абзацах установить первую строку (отступ)1,25 см.

6. В абзаце 2 перечень оформить маркированным списком, используя маркер -

, цвет – темно-красный.

7. Установить Рисунок 2 (размер рисунка 5х7 см), с обтеканием текста по контуру, расположение справа напротив маркированного списка.

8. Абзац 4 оформить Garamond/16/Ж, цвет сиреневый, расположение – по центру, без отступа первой строки.

9. В абзаце 5 «Необходимость обратить внимание на людей, которые...», применить буквицу в первом слове - в тексте, высота 3 строки, расстояние от текста 0,2 см., шрифт Arial Black, цвет –темно-синий.

10. В пятом абзаце, фразу «Дети, наше будущее – эта простая истина» оформить Georgia /14/К/Ж/ цвет оранжевый.

11. Абзац 6, начинающийся с «Целью года педагога и наставника, по словам Презитента...» оформить Candara /12/К/Ж/одинарный интервал, выравнивание по ширине, цвет – темно-красный

12. В 7 абзаце, фразу начинающуюся с «Для того, чтобы завоевать доверие и признательность детей… и заканчивающуюся ... желание работать на столь трудном поприще.» оформить Verdana/12/К/одинарный интервал, цвет синий.

13. Установить Рисунок 3 (размер рисунка 6х7,9 см), положение рисунка – снизу слева с обтеканием текста вокруг рамки.

### **Вторая страница**

1. Заголовок «Наставничество» Экспресс стиль WordArt, Заливка – Красный, контур – синий 0,5 пт. Шрифт Georgia/24/Ж/К, эффект тени - Тень справа со смещением (стиль 2). Размер объекта 3х10 см. Применить к тексту WordArt текстовый эффект Вогнутая линза. Положение объекта WordArt сверху слева с обтеканием текста вокруг рамки.

2. Установить Рисунок 4 (размер рисунка 3,6х6,5 см), положение рисунка – сверху справа с обтеканием текста вокруг рамки.

3. Основной шрифт текста Calibri /12/обычный/одинарный интервал.

4. В абзацах установить первую строку (отступ) 1 см, выравнивание по ширине.

5. В первом абзаце «Сейчас наконец-то вспомнили...», применить буквицу в первом слове - в тексте, высота 3 строки, расстояние от текста 0,2 см., шрифт Georgia Ж/К, цвет –темно-синий.

6. В первом абзаце, фразу «Наставник, имеющий огромный опыт, передаст свои знания» оформить Comic Sans MS /14/Ж/ цвет светло-синий.

7. Во втором абзаце, фразу «Наставник педагогический работник» оформить Comic Sans MS /14/Ж/ цвет оранжевый.

8. Во втором абзаце, фразы «Наставляемый участник системы», «через взаимодействие с наставником» и «добивается предсказуемых результатов» оформить Comic Sans MS /14/Ж/ цвет зеленый.

9. К 3 абзацу применить форматирование Georgia /12/К/Ж, цвет – темно-синий, выравнивание по ширине.

10. Для третьего абзаца, начинающегося с «Любой учитель и наставник должен...»

задать границы вида **France со продажать политиной** 3 пт, цвет темно-красный.

11. В 4 абзаце к фразе «Наставник развивает способности студента» применить форматирование: шрифт Garamond/16/Ж, цвет оранжевый.

12. Скопировать формат по образцу написания фразы 4 абзаца - «Наставник развивает способности студента» и применить его для фраз 4 абзаца – «А еще он направляет студента и акцентирует внимание на его сильных сторонах» и «чтобы у каждого студента была возможность реализовать свой потенциал независимо от жизненных условий».

13. Вставить Рисунок 5. Размер рисунка 5,1х11,4см., положение снизу в центре с обтеканием текста вокруг рамки.

### **Третья страница**

1. Заголовок текста «Выдающиеся российские педагоги» Экспресс стиль WordArt в две строки, шрифт Gabriola/36/Ж/. Заливка – сиреневый, контур – синий 1 пт., эффект тени - слева со смещением (стиль 3). Размер объекта 2х16 см. Применить к тексту WordArt текстовый эффект Треугольник вниз. Обтекание текстом – в тексте, выравнивание по центру.

2. Вставить таблицу 2 строки, 2 столбца. Размер ячеек 5х8, расположение по

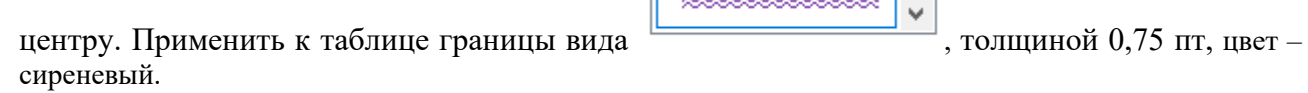

3. Вставить Рисунок 6 в левую ячейку таблицы Размер рисунка 7 х 5,8 см. Выравнивание по центру.

4. Заголовок «Ушинский Константин Дмитриевич (1824-1870)» вставить в правую ячейку таблицы, оформить в 4 строки, шрифт Garamond/18/Ж, одинарный интервал, цвет красный, выравнивание по центру.

5. Первый абзац, начинающийся с «В 2023 году отмечается 200-летие…» оформить Monotyre Corsiva/16/, цвет темно-красный, выравнивание по центру.

6. Основной шрифт текста Franklin Gothic Medium /12/обычный/одинарный интервал, отступ первой строки – 1,25 см, выравнивание по ширине.

7. Во втором абзаце, который начинается словами «Русский писатель, педагог...», применить буквицу в первом слове - в тексте, высота 3 строки, расстояние от текста 0,3 см., шрифт Georgia/Ж/К, цвет –синий.

8. Третий абзац оформить при помощи Автофигуры «Горизонтальный свиток», контур фигуры – Синий, толщина 2,25 пт., размер 4 см на 17,5 см, расположить по ширине, заливки нет.

9. Четвертый абзац начинающийся с «Константин Ушинский в процессе образования…» оформить Mistral, кегль 20, цвет – зеленый.

10. В пятом абзаце, фразу «О необходимости сделать русские школы русскими» оформить: Шрифт Cambria 14 пт. /К/ видоизменение – контур, цвет темно-красный.

11. Шестой абзац оформить Verdana /18/Ж/К, видоизменение – малые прописные, , цвет – синий, выравнивание по центру.

\*\*\*\*\*\*\*\*\*\*\*\*

12. Для шестого абзаца, задать границы вида пт, цвет сиреневый.

## **Четвертая страница**

1. Заголовок «Лев Николаевич Толстой (1828-1910)» оформить в три строки, используя для этого экспресс-стиль WordArt. Шрифт Monotype Corsiva /32/, текстовый эффект Вогнутая линза. Размер объекта 5х10 см. Положение сверху слева с обтеканием текста вокруг рамки. Заливка - Сиреневый, контур красный, толщина 0,5 пт.

2. Вставить Рисунок 7. Размер рисунка 5 х 3,7 см., стиль рисунка Со скругленными углами, цвет светло-зеленый. Положение сверху справа с обтеканием текста вокруг рамки.

3. Основной шрифт текста Garamond /12/обычный/одинарный интервал, выравнивание по ширине. Отступ первой строки 1,25 см.

4. В первом абзаце «Дети в школе, изучая русскую литературу...», применить буквицу в первом слове - в тексте, высота 3 строки, расстояние от текста 0,3 см, шрифт Georgia Ж/К/, цвет – светло-зеленый.

5. Во втором абзаце, фразу «Лев Николаевич Толстой являлся мастером художественного слова.» оформить: Шрифт Cambria 14 пт. /К/ видоизменение – контур, цвет темно-красный.

6. В четвертом абзаце «Одним из выдающихся советских педагогов...», применить буквицу в первом слове - в тексте, высота 3 строки, расстояние от текста 0,3 см, шрифт Georgia Ж/К/, цвет – оранжевый.

7. Третий абзац, начинающийся словами «Любовь к детям и внимание» оформить Arial/12/Ж, цвет синий.

8. Фразы четвертого абзаца «Антон Семёнович Макаренко» и «определил дальнейшее движение педагогической мысли 20 века», оформить Comic Sans MS/14/Ж, цвет – оранжевый.

9. Пятый абзац начинающийся с «Антон Макаренко считал….» оформить Mistral  $/16$ , выравнивание по центру, цвет – синий.

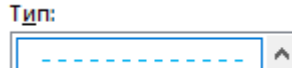

10. Для пятого абзаца задать границы вида  $\Box$  . Толшиной 3 пт, цвет светло-синий, параметры границы и заливки – поля верхнее, нижнее, левое и правое - 1 пт.

11. Шестой абзац с «Важно, чтобы подростки сами смогли…» оформить Georgia 10/К/, цвет – зеленый, видоизменение - с тенью, выравнивание – по центру, без отступа первой строки.

12. Заголовок «Антон Семенович Макаренко (1888-1939)» оформить в три строки, используя для этого экспресс-стиль WordArt. Шрифт Monotype Corsiva /32/, текстовый эффект Вогнутая линза. Размер объекта 5х10 см. Положение снизу справа с обтеканием текста вокруг рамки. Заливка - Сиреневый, контур красный, толщина 0,5 пт.

13. Вставить Рисунок 8. Размер рисунка 5 х 4 см., стиль рисунка Со скругленными углами, цвет оранжевый. Положение снизу слева с обтеканием текста вокруг рамки.

# *1.3.2. Последовательность выполнения задания для категории «Студент»*

#### **Оформление документа**

Необходимо оформить документ в соответствии следующим требованиям:

#### **Форматирование и печать**

1. Весь документ состоит из 4 страниц. Установить для всего документа размер бумаги А4 210x297 мм, поля - обычное: верхнее, нижнее – 2см, левое - 2 см, правое -1,5 см.

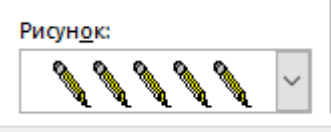

2. Установить границы страницы – рамка, рисунок

(ширина 30 пт.) параметры полей 10 пт. относительно края страницы

7. Наличие верхнего колонтитула – «Боковая линия», текст: 2023 год педагога и наставника – (шрифт Calibri, 11 пт, цвет Темно-красный, Ж, К.).

8. Наличие нижнего колонтитула – «Ретро» - Имя автора (Фамилия Имя Отчество), с нумерацией страниц, (шрифт Georgia, 11 пт, цвет Оранжевый, Ж, К.).

9. На каждой странице подложка – использовать файл Подложка.jpg, масштаб 100% с обесцвечиванием.

10. Принтер (бумага/PDF).

## **Первая страница**

14. Вставить текст «2023 год педагога и наставника» Экспресс стиль WordArt, оформить текст в две строки, Заливка – Красный, контур – синий 0,5 пт. Шрифт Georgia/24/Ж/К, эффект тени - Тень cлева со смещением (стиль 3). Размер объекта 3х10 см. Применить к тексту WordArt текстовый эффект Выпуклый верх. Положение объекта WordArt сверху справа с обтеканием текста вокруг рамки.

15. Установить Рисунок 1 (размер рисунка 5х6 см), положение рисунка - сверху слева с обтеканием текста вокруг рамки.

16. Абзац 1, начинающийся с «Начиная с 2008 года, каждый наступающий год…. государства и общественности» оформить Monotyre Corsiva/14, выравнивание по правому краю.

17. Основной шрифт текста Arial/12/обычный/одинарный интервал, выравнивание по ширине.

18. В абзацах установить первую строку (отступ)1,25 см.

19. В абзаце 2 перечень оформить маркированным списком, используя маркер -

, цвет – темно-красный.

∙\*

20. Установить Рисунок 2 (размер рисунка 5х7 см), с обтеканием текста по контуру, расположение справа напротив маркированного списка.

21. Абзац 4 оформить Garamond/16/Ж, цвет сиреневый, расположение – по центру, без отступа первой строки.

22. В абзаце 5 «Необходимость обратить внимание на людей, которые...», применить буквицу в первом слове - в тексте, высота 3 строки, расстояние от текста 0,2 см., шрифт Arial Black, цвет –темно-синий.

23. В пятом абзаце, фразу «Дети, наше будущее – эта простая истина» оформить Georgia /14/К/Ж/ цвет золото, акцент 4, более темный оттенок 25%.

24. Абзац 6, начинающийся с «Целью года педагога и наставника, по словам Презитента...» оформить Candara /12/К/Ж/одинарный интервал, выравнивание по ширине, цвет – темно-красный

25. В 7 абзаце, фразу начинающуюся с «Для того, чтобы завоевать доверие и признательность детей… и заканчивающуюся ... желание работать на столь трудном поприще.» оформить Verdana/12/К/одинарный интервал, цвет синий.

26. Установить Рисунок 3 (размер рисунка 6х7,9 см), положение рисунка – снизу слева с обтеканием текста вокруг рамки.

#### **Вторая страница**

14. Заголовок «Наставничество» Экспресс стиль WordArt, Заливка – Красный, контур – синий 0,5 пт. Шрифт Georgia/24/Ж/К, эффект тени - Тень справа со смещением (стиль 2). Размер объекта 3х10 см. Применить к тексту WordArt текстовый эффект Вогнутая линза. Положение объекта WordArt сверху слева с обтеканием текста вокруг рамки.

15. Установить Рисунок 4 (размер рисунка 3,6х6,5 см), положение рисунка – сверху справа с обтеканием текста вокруг рамки.

16. Основной шрифт текста Calibri /12/обычный/одинарный интервал.

17. В абзацах установить первую строку (отступ) 1 см, выравнивание по ширине.

18. В первом абзаце «Сейчас наконец-то вспомнили...», применить буквицу в первом слове - в тексте, высота 3 строки, расстояние от текста 0,2 см., шрифт Georgia Ж/К, цвет –темно-синий.

19. В первом абзаце, фразу «Наставник, имеющий огромный опыт, передаст свои знания» оформить Comic Sans MS /14/Ж/ цвет голубой, акцент 5, более темный оттенок 25%.

20. Во втором абзаце, фразу «Наставник педагогический работник» оформить Comic Sans MS /14/Ж/ цвет оранжевый, акцент 2, более темный оттенок 25%.

21. Во втором абзаце, фразы «Наставляемый участник системы», «через взаимодействие с наставником» и «добивается предсказуемых результатов» оформить Comic Sans MS /14/Ж/ цвет зеленый, акцент 6, более темный оттенок 25%.

22. К 3 абзацу применить форматирование Georgia /12/К/Ж, цвет – темно-синий, выравнивание по ширине.

23. Для третьего абзаца, начинающегося с «Любой учитель и наставник должен...»

задать границы вида , толщиной 3 пт, цвет темно-красный.

24. В 4 абзаце к фразе «Наставник развивает способности студента» применить форматирование: шрифт Garamond/16/Ж, цвет золото, Акцент 4, более темный оттенок 25%.

25. Скопировать формат по образцу написания фразы 4 абзаца - «Наставник развивает способности студента» и применить его для фраз 4 абзаца – «А еще он направляет студента и акцентирует внимание на его сильных сторонах» и «чтобы у каждого студента была возможность реализовать свой потенциал независимо от жизненных условий».

26. Вставить Рисунок 5. Размер рисунка 5,1х11,4см., положение снизу в центре с обтеканием текста вокруг рамки.

#### **Третья страница**

13. Заголовок текста «Выдающиеся российские педагоги» Экспресс стиль WordArt в две строки, шрифт Gabriola/36/Ж/. Заливка – сиреневый, контур – синий 1 пт., эффект тени - слева со смещением (стиль 3). Размер объекта 2х16 см. Применить к тексту WordArt текстовый эффект Треугольник вниз. Обтекание текстом – в тексте, выравнивание по центру.

14. Вставить таблицу 2 строки, 2 столбца. Размер ячеек 5х8, расположение по

**RESERVESSERIES** 

центру. Применить к таблице границы вида  $\overline{\phantom{a}}$ , толщиной 0,75 пт, цвет – сиреневый.

15. Вставить Рисунок 6 в левую ячейку таблицы Размер рисунка 7 х 5,8 см. Выравнивание по центру

16. Заголовок «Ушинский Константин Дмитриевич (1824-1870)» вставить в правую ячейку таблицы, оформить в 4 строки, шрифт Garamond/18/Ж, одинарный интервал, цвет красный, выравнивание по центру.

17. Первый абзац, начинающийся с «В 2023 году отмечается 200-летие…» оформить Monotyre Corsiva/16/, цвет темно-красный, выравнивание по центру.

18. Основной шрифт текста Franklin Gothic Medium /12/обычный/одинарный интервал, отступ первой строки – 1,25 см, выравнивание по ширине.

19. Во втором абзаце, который начинается словами «Русский писатель, педагог...», применить буквицу в первом слове - в тексте, высота 3 строки, расстояние от текста 0,3 см., шрифт Georgia/Ж/К, цвет –голубой, акцент 1, более темный оттенок 25%.

20. Третий абзац оформить при помощи Автофигуры «Горизонтальный свиток», контур фигуры – Синий, толщина 2,25 пт., размер 4 см на 17,5 см, расположить по ширине, заливки нет.

21. Четвертый абзац начинающийся с «Константин Ушинский в процессе образования…» оформить Mistral, кегль 20, цвет – зеленый, Акцент 6, более темный оттенок 25%.

22. В пятом абзаце, фразу «О необходимости сделать русские школы русскими» оформить: Шрифт Cambria 14 пт. /К/ видоизменение – контур, цвет темно-красный.

23. Шестой абзац оформить Verdana /18/Ж/К, видоизменение – малые прописные, , цвет – голубой, Акцент 1, более темный оттенок 25%, выравнивание по центру.

\*\*\*\*\*\*\*\*\*\*\*\*

24. Для шестого абзаца, задать границы вида пт, цвет сиреневый.

# **Четвертая страница**

14. Заголовок «Лев Николаевич Толстой (1828-1910)» оформить в три строки, используя для этого экспресс-стиль WordArt. Шрифт Monotype Corsiva /32/, текстовый эффект Вогнутая линза. Размер объекта 5х10 см. Положение сверху слева с обтеканием текста вокруг рамки. Заливка - Сиреневый, контур красный, толщина 0,5 пт.

15. Вставить Рисунок 7. Размер рисунка 5 х 3,7 см., стиль рисунка Со скругленными углами, цвет светло-зеленый. Положение сверху справа с обтеканием текста вокруг рамки.

16. Основной шрифт текста Garamond /12/обычный/одинарный интервал, выравнивание по ширине. Отступ первой строки 1,25 см.

17. В первом абзаце «Дети в школе, изучая русскую литературу...», применить буквицу в первом слове - в тексте, высота 3 строки, расстояние от текста 0,3 см, шрифт Georgia Ж/К/, цвет – светло-зеленый.

18. Во втором абзаце, фразу «Лев Николаевич Толстой являлся мастером художественного слова.» оформить: Шрифт Cambria 14 пт. /К/ видоизменение – контур, цвет темно-красный.

19. В четвертом абзаце «Одним из выдающихся советских педагогов...», применить буквицу в первом слове - в тексте, высота 3 строки, расстояние от текста 0,3 см, шрифт Georgia Ж/К/, цвет – оранжевый.

20. Третий абзац, начинающийся словами «Любовь к детям и внимание» оформить Arial/12/Ж, цвет голубой, Акцент 5, более темный оттенок 25%.

21. Фразы четвертого абзаца «Антон Семёнович Макаренко» и «определил дальнейшее движение педагогической мысли 20 века», оформить Comic Sans MS/14/Ж, цвет – золото, Акцент 4, более темный оттенок 25%.

22. Пятый абзац начинающийся с «Антон Макаренко считал….» оформить Mistral /16, выравнивание по центру, цвет – голубой, Акцент 1, более темный оттенок 25%.

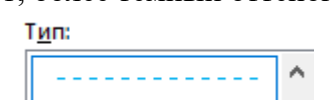

23. Для пятого абзаца задать границы вида , толщиной 3 пт, цвет светло-синий, параметры границы и заливки – поля верхнее, нижнее, левое и правое - 1 пт.

24. Шестой абзац с «Важно, чтобы подростки сами смогли…» оформить Georgia 10/К/, цвет – зеленый, Акцент 6, более темный оттенок 25%, видоизменение - с тенью, выравнивание – по центру, без отступа первой строки.

25. Заголовок «Антон Семенович Макаренко (1888-1939)» оформить в три строки, используя для этого экспресс-стиль WordArt. Шрифт Monotype Corsiva /32/, текстовый эффект Вогнутая линза. Размер объекта 5х10 см. Положение снизу справа с обтеканием текста вокруг рамки. Заливка - Сиреневый, контур красный, толщина 0,5 пт.

26. Вставить Рисунок 8. Размер рисунка 5 х 4 см., стиль рисунка Со скругленными углами, цвет оранжевый. Положение снизу слева с обтеканием текста вокруг рамки.

## *2.3.3. Последовательность выполнения задания для категории «Специалист»* **Оформление документа**

Необходимо оформить документ в соответствии следующим требованиям:

#### **Форматирование и печать**

3. Весь документ состоит из 4 страниц. Установить для всего документа размер бумаги А4 210x297 мм, поля - обычное: верхнее, нижнее – 2см, левое - 2 см, правое -1,5 см.

Рисунок:

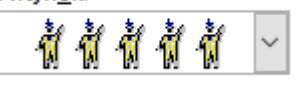

4. Установить границы страницы – рамка, рисунок (ширина 30 пт.) параметры полей 10 пт. относительно края страницы

11. Наличие верхнего колонтитула – «Боковая линия», текст: 2023 год педагога и наставника – (шрифт Calibri, 11 пт, цвет Темно-красный, Ж, К.).

12. Наличие нижнего колонтитула – «Ретро» - Имя автора (Фамилия Имя Отчество), с нумерацией страниц, (шрифт Georgia, 11 пт, цвет Оранжевый, Ж, К.).

13. На каждой странице подложка – использовать файл Подложка.jpg, масштаб 100% с обесцвечиванием.

14. Принтер (бумага/PDF).

#### **Первая страница**

27. Вставить текст «2023 год педагога и наставника» Экспресс стиль WordArt, оформить текст в две строки, Заливка – Красный, контур – синий 0,5 пт. Шрифт Georgia/24/Ж/К, эффект тени - Тень cлева со смещением (стиль 3). Размер объекта 3х10 см. Применить к тексту WordArt текстовый эффект Выпуклый верх. Положение объекта WordArt сверху справа с обтеканием текста вокруг рамки.

28. Установить Рисунок 1 (размер рисунка 5х6 см), положение рисунка - сверху слева с обтеканием текста вокруг рамки.

29. Абзац 1, начинающийся с «Начиная с 2008 года, каждый наступающий год…. государства и общественности» оформить Monotyre Corsiva/14, выравнивание по правому краю.

30. Основной шрифт текста Arial/12/обычный/одинарный интервал, выравнивание по ширине.

31. В абзацах установить первую строку (отступ)1,25 см.

32. В абзаце 2 перечень оформить маркированным списком, используя маркер -

, цвет – темно-красный.

33. Установить Рисунок 2 (размер рисунка 5х7 см), с обтеканием текста по контуру, расположение справа напротив маркированного списка.

34. Абзац 4 оформить Garamond/16/Ж, цвет сиреневый, расположение – по центру, без отступа первой строки.

35. В абзаце 5 «Необходимость обратить внимание на людей, которые...», применить буквицу в первом слове - в тексте, высота 3 строки, расстояние от текста 0,2 см., шрифт Arial Black, цвет –темно-синий.

36. В пятом абзаце, фразу «Дети, наше будущее – эта простая истина» оформить Georgia /14/К/Ж/ цвет золото, акцент 4, более темный оттенок 25%.

37. Абзац 6, начинающийся с «Целью года педагога и наставника, по словам Презитента...» оформить Candara /12/К/Ж/одинарный интервал, выравнивание по ширине, цвет – темно-красный

38. В 7 абзаце, фразу начинающуюся с «Для того, чтобы завоевать доверие и признательность детей… и заканчивающуюся ... желание работать на столь трудном поприще.» оформить Verdana/12/К/одинарный интервал, цвет синий.

39. Установить Рисунок 3 (размер рисунка 6х7,9 см), положение рисунка – снизу слева с обтеканием текста вокруг рамки.

#### **Вторая страница**

27. Заголовок «Наставничество» Экспресс стиль WordArt, Заливка – Красный, контур – синий 0,5 пт. Шрифт Georgia/24/Ж/К, эффект тени - Тень справа со смещением (стиль 2). Размер объекта 3х10 см. Применить к тексту WordArt текстовый эффект Вогнутая линза. Положение объекта WordArt сверху слева с обтеканием текста вокруг рамки.

28. Установить Рисунок 4 (размер рисунка 3,6х6,5 см), положение рисунка – сверху справа с обтеканием текста вокруг рамки.

29. Основной шрифт текста Calibri /12/обычный/одинарный интервал.

30. В абзацах установить первую строку (отступ) 1 см, выравнивание по ширине.

31. В первом абзаце «Сейчас наконец-то вспомнили...», применить буквицу в первом слове - в тексте, высота 3 строки, расстояние от текста 0,2 см., шрифт Georgia Ж/К, цвет –темно-синий.

32. В первом абзаце, фразу «Наставник, имеющий огромный опыт, передаст свои знания» оформить Comic Sans MS /14/Ж/ цвет голубой, акцент 5, более темный оттенок 25%.

33. Во втором абзаце, фразу «Наставник педагогический работник» оформить Comic Sans MS /14/Ж/ цвет оранжевый, акцент 2, более темный оттенок 25%.

34. Во втором абзаце, фразы «Наставляемый участник системы», «через взаимодействие с наставником» и «добивается предсказуемых результатов» оформить Comic Sans MS /14/Ж/ цвет зеленый, акцент 6, более темный оттенок 25%.

35. К 3 абзацу применить форматирование Georgia /12/К/Ж, цвет – темно-синий, выравнивание по ширине.

36. Для третьего абзаца, начинающегося с «Любой учитель и наставник должен...»

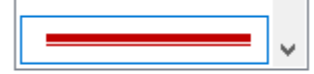

задать границы вида и поставляет полициной 3 пт, цвет темно-красный.

37. В 4 абзаце к фразе «Наставник развивает способности студента» применить форматирование: шрифт Garamond/16/Ж, цвет золото, Акцент 4, более темный оттенок 25%.

38. Скопировать формат по образцу написания фразы 4 абзаца - «Наставник развивает способности студента» и применить его для фраз 4 абзаца – «А еще он направляет студента и акцентирует внимание на его сильных сторонах» и «чтобы у каждого студента была возможность реализовать свой потенциал независимо от жизненных условий».

39. Вставить Рисунок 5. Размер рисунка 5,1х11,4см., положение снизу в центре с обтеканием текста вокруг рамки.

### **Третья страница**

25. Заголовок текста «Выдающиеся российские педагоги» Экспресс стиль WordArt в две строки, шрифт Gabriola/36/Ж/. Заливка – сиреневый, контур – синий 1 пт., эффект тени - слева со смещением (стиль 3). Размер объекта 2х16 см. Применить к тексту WordArt текстовый эффект Треугольник вниз. Обтекание текстом – в тексте, выравнивание по центру.

26. Вставить таблицу 2 строки, 2 столбца. Размер ячеек 5х8, расположение по

центру. Применить к таблице границы вида  $\overline{\phantom{a}}$ , толщиной 0,75 пт, цвет – сиреневый.

27. Вставить Рисунок 6 в левую ячейку таблицы Размер рисунка 7 х 5,8 см. Выравнивание по центру

28. Заголовок «Ушинский Константин Дмитриевич (1824-1870)» вставить в правую ячейку таблицы, оформить в 4 строки, шрифт Garamond/18/Ж, одинарный интервал, цвет красный, выравнивание по центру.

29. Первый абзац, начинающийся с «В 2023 году отмечается 200-летие…» оформить Monotyre Corsiva/16/, цвет темно-красный, выравнивание по центру.

30. Основной шрифт текста Franklin Gothic Medium /12/обычный/одинарный интервал, отступ первой строки – 1,25 см, выравнивание по ширине.

31. Во втором абзаце, который начинается словами «Русский писатель, педагог...», применить буквицу в первом слове - в тексте, высота 3 строки, расстояние от текста 0,3 см., шрифт Georgia/Ж/К, цвет –голубой, акцент 1, более темный оттенок 25%.

32. Третий абзац оформить при помощи Автофигуры «Горизонтальный свиток», контур фигуры – Синий, толщина 2,25 пт., размер 4 см на 17,5 см, расположить по ширине, заливки нет.

33. Четвертый абзац начинающийся с «Константин Ушинский в процессе образования…» оформить Mistral, кегль 20, цвет – зеленый, Акцент 6, более темный оттенок 25%.

34. В пятом абзаце, фразу «О необходимости сделать русские школы русскими» оформить: Шрифт Cambria 14 пт. /К/ видоизменение – контур, цвет темно-красный.

35. Шестой абзац оформить Verdana /18/Ж/К, видоизменение – малые прописные, , цвет – голубой, Акцент 1, более темный оттенок 25%, выравнивание по центру.

36. Для шестого абзаца, задать границы вида пт, цвет сиреневый.

# **Четвертая страница**

27. Заголовок «Лев Николаевич Толстой (1828-1910)» оформить в три строки, используя для этого экспресс-стиль WordArt. Шрифт Monotype Corsiva /32/, текстовый эффект Вогнутая линза. Размер объекта 5х10 см. Положение сверху слева с обтеканием текста вокруг рамки. Заливка - Сиреневый, контур красный, толщина 0,5 пт.

28. Вставить Рисунок 7. Размер рисунка 5 х 3,7 см., стиль рисунка Со скругленными углами, цвет светло-зеленый. Положение сверху справа с обтеканием текста вокруг рамки.

29. Основной шрифт текста Garamond /12/обычный/одинарный интервал, выравнивание по ширине. Отступ первой строки 1,25 см.

30. В первом абзаце «Дети в школе, изучая русскую литературу...», применить буквицу в первом слове - в тексте, высота 3 строки, расстояние от текста 0,3 см, шрифт Georgia Ж/К/, цвет – светло-зеленый.

31. Во втором абзаце, фразу «Лев Николаевич Толстой являлся мастером художественного слова.» оформить: Шрифт Cambria 14 пт. /К/ видоизменение – контур, цвет темно-красный.

32.

**RESERVESSERIES** 

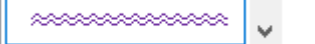

33. В четвертом абзаце «Одним из выдающихся советских педагогов...», применить буквицу в первом слове - в тексте, высота 3 строки, расстояние от текста 0,3 см, шрифт Georgia Ж/К/, цвет – оранжевый.

34. Третий абзац, начинающийся словами «Любовь к детям и внимание» оформить Arial/12/Ж, цвет голубой, Акцент 5, более темный оттенок 25%.

35. Фразы четвертого абзаца «Антон Семёнович Макаренко» и «определил дальнейшее движение педагогической мысли 20 века», оформить Comic Sans MS/14/Ж, цвет – золото, Акцент 4, более темный оттенок 25%.

36. Пятый абзац начинающийся с «Антон Макаренко считал….» оформить Mistral /16, выравнивание по центру, цвет – голубой, Акцент 1, более темный оттенок 25%.

**Тип:** 

37. Для пятого абзаца задать границы вида , толщиной 3 пт, цвет светло-синий, параметры границы и заливки – поля верхнее, нижнее, левое и правое - 1 пт.

38. Шестой абзац с «Важно, чтобы подростки сами смогли…» оформить Georgia 10/К/, цвет – зеленый, Акцент 6, более темный оттенок 25%, видоизменение - с тенью, выравнивание – по центру, без отступа первой строки.

39. Заголовок «Антон Семенович Макаренко (1888-1939)» оформить в три строки, используя для этого экспресс-стиль WordArt. Шрифт Monotype Corsiva /32/, текстовый эффект Вогнутая линза. Размер объекта 5х10 см. Положение снизу справа с обтеканием текста вокруг рамки. Заливка - Сиреневый, контур красный, толщина 0,5 пт.

40. Вставить Рисунок 8. Размер рисунка 5 х 4 см., стиль рисунка Со скругленными углами, цвет оранжевый. Положение снизу слева с обтеканием текста вокруг рамки.

# **2.4. Критерии оценки выполнения задания.**

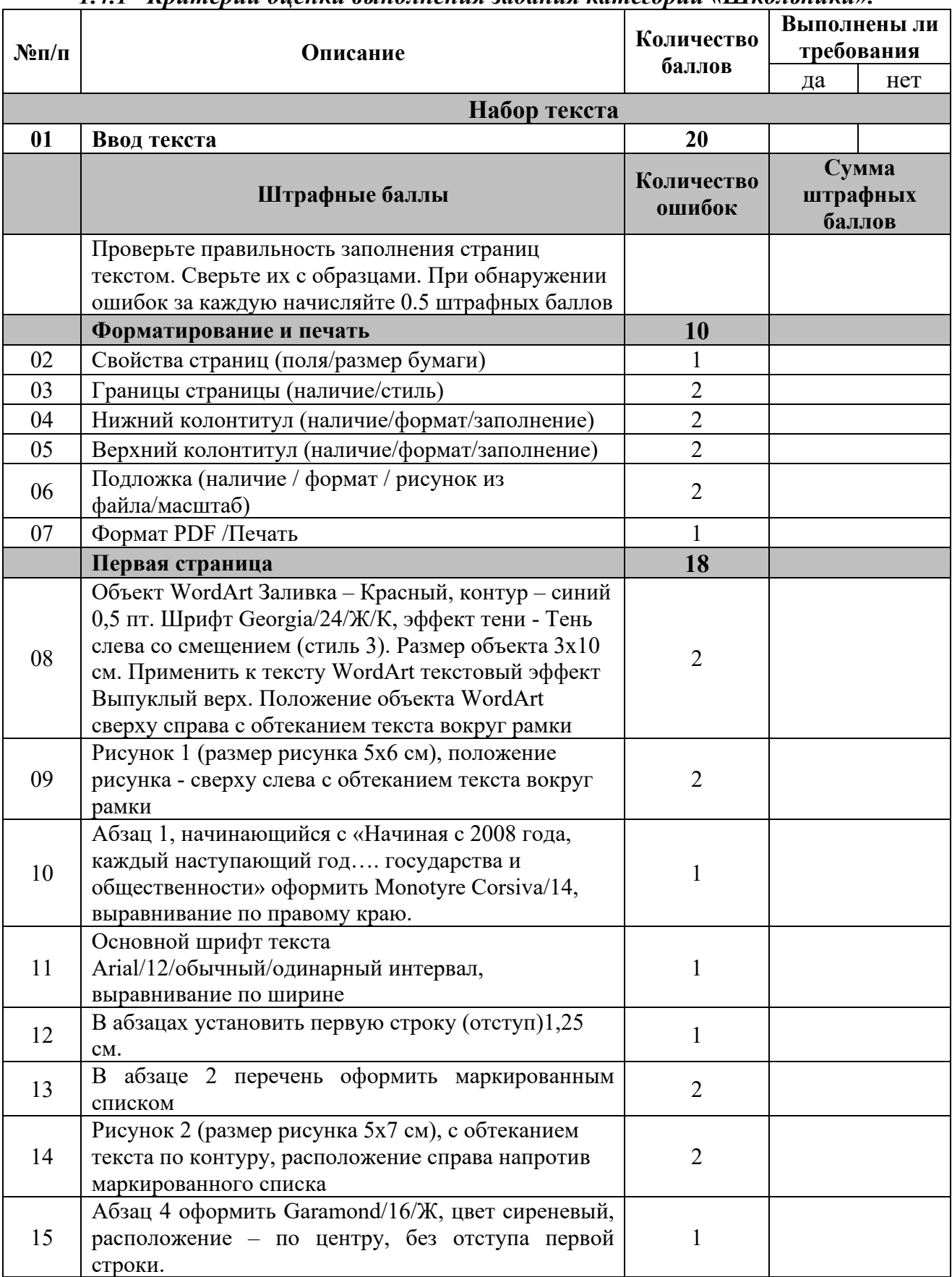

# *1.4.1 Критерии оценки выполнения задания категории «Школьники».*

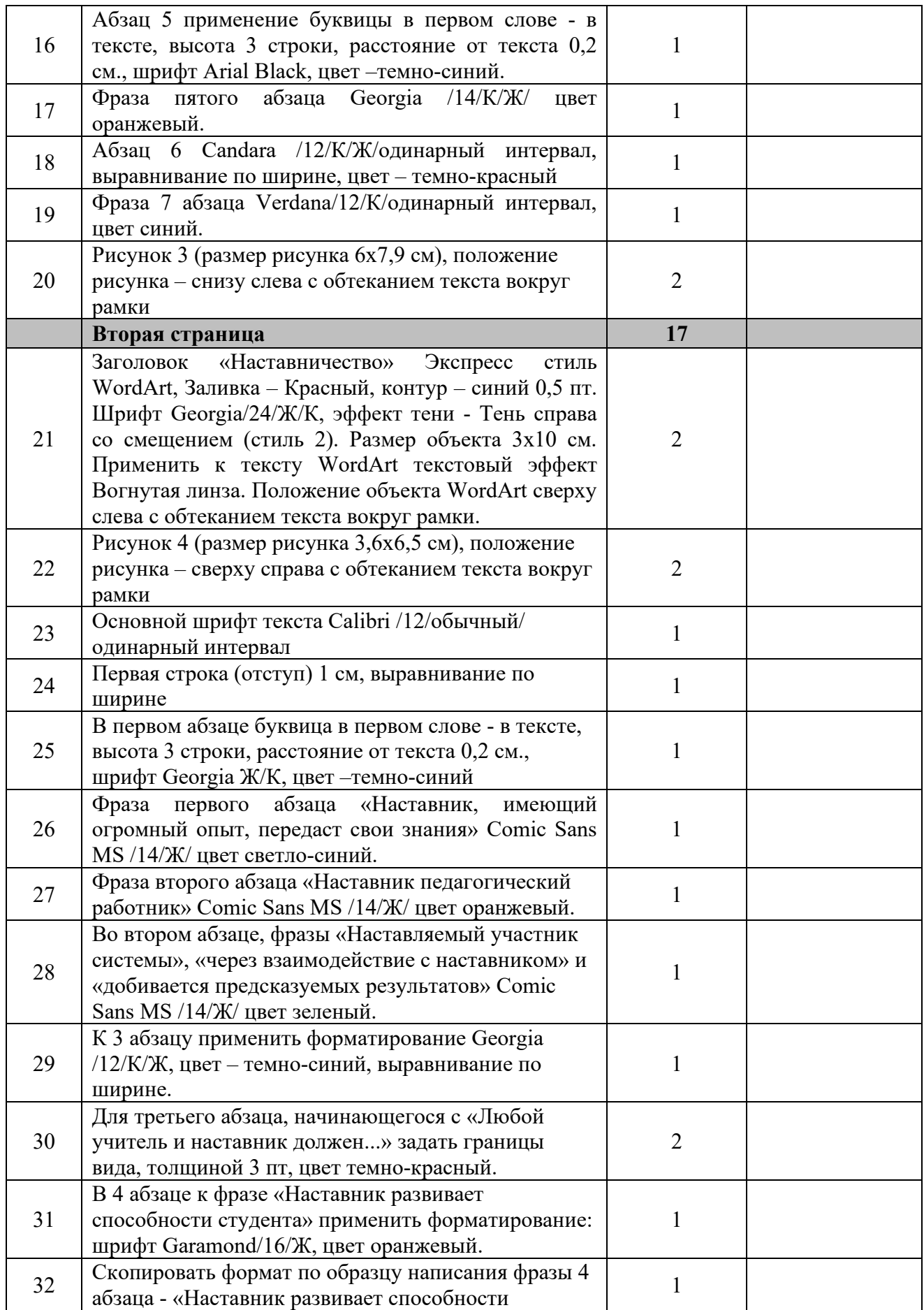

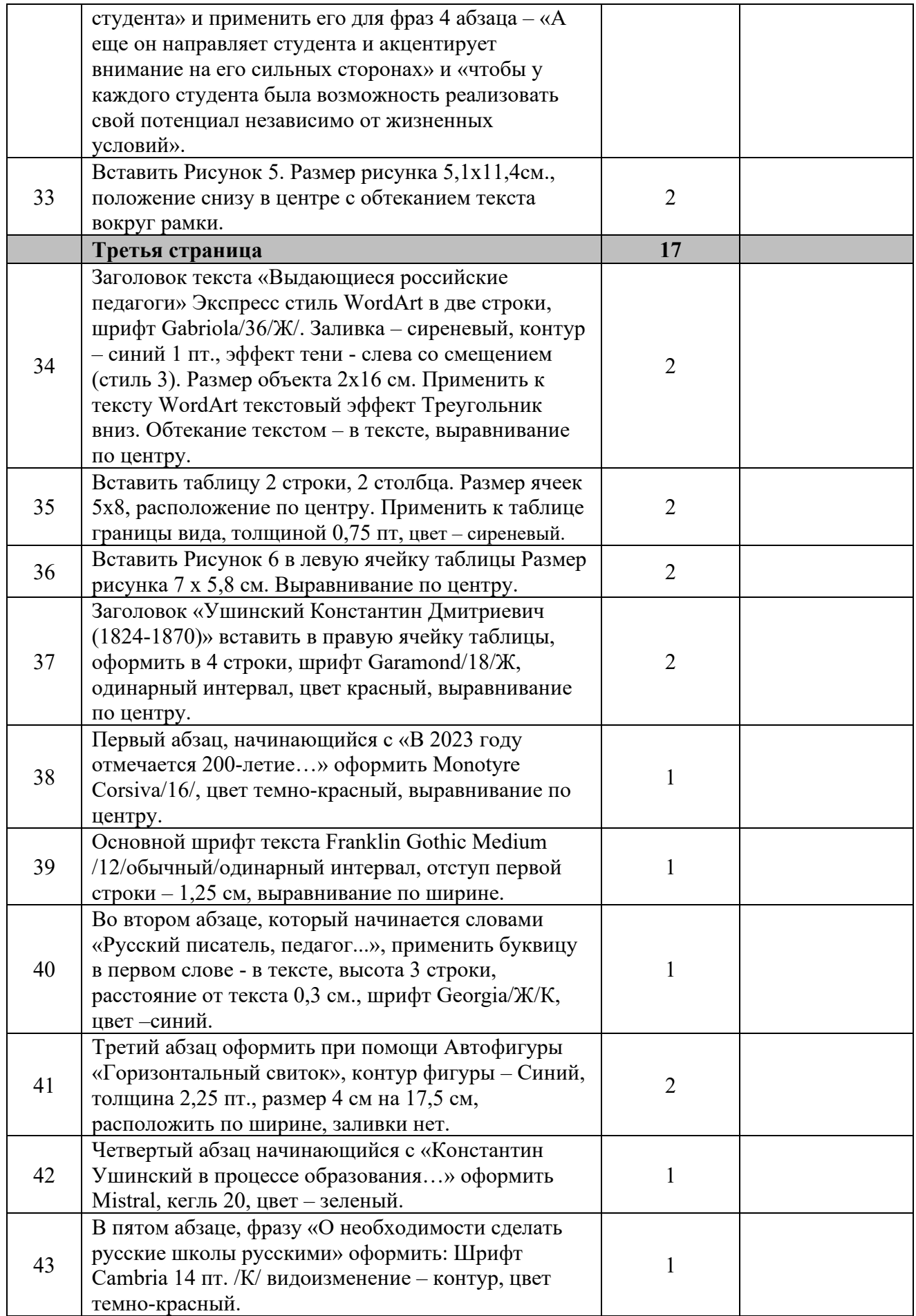

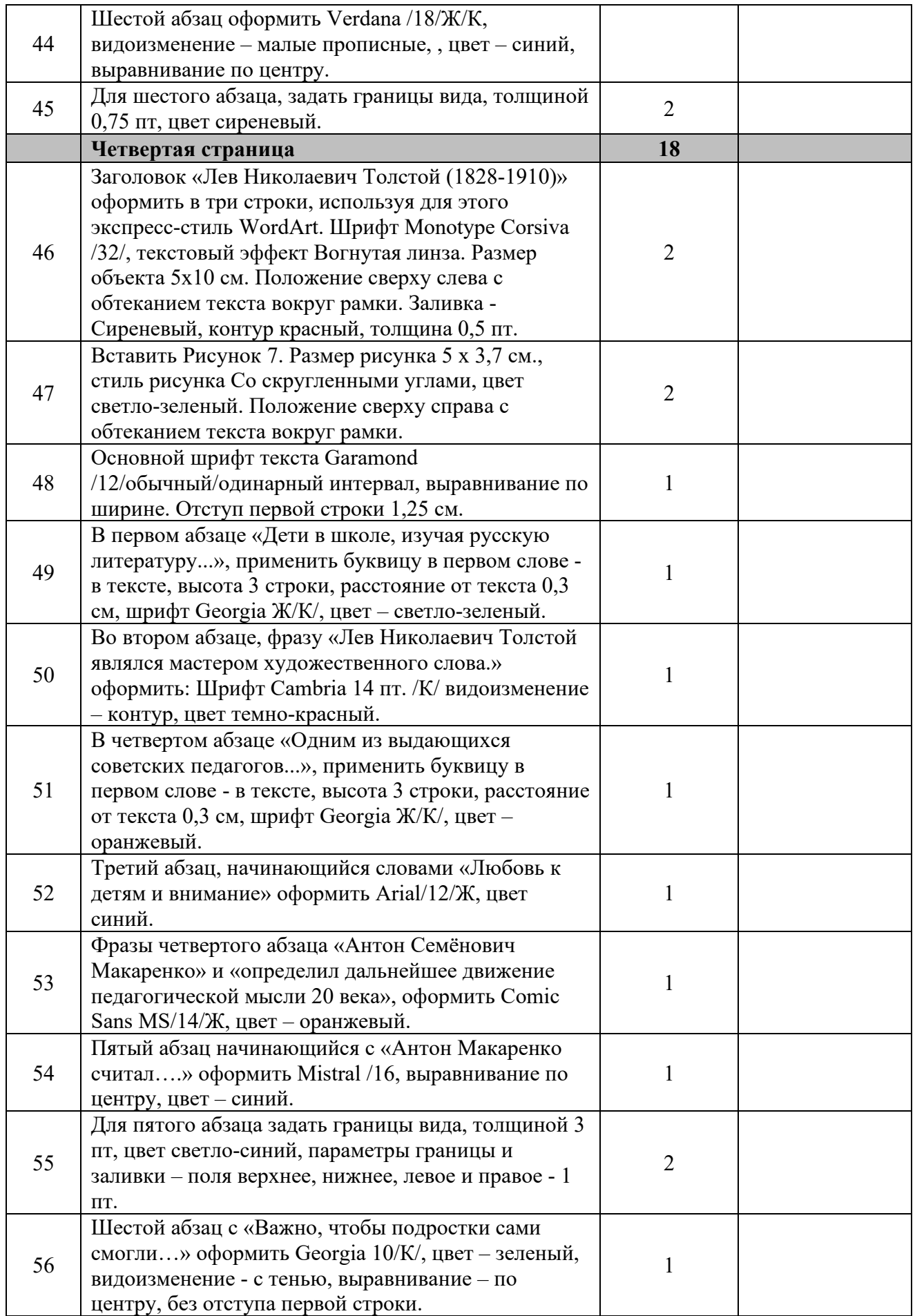

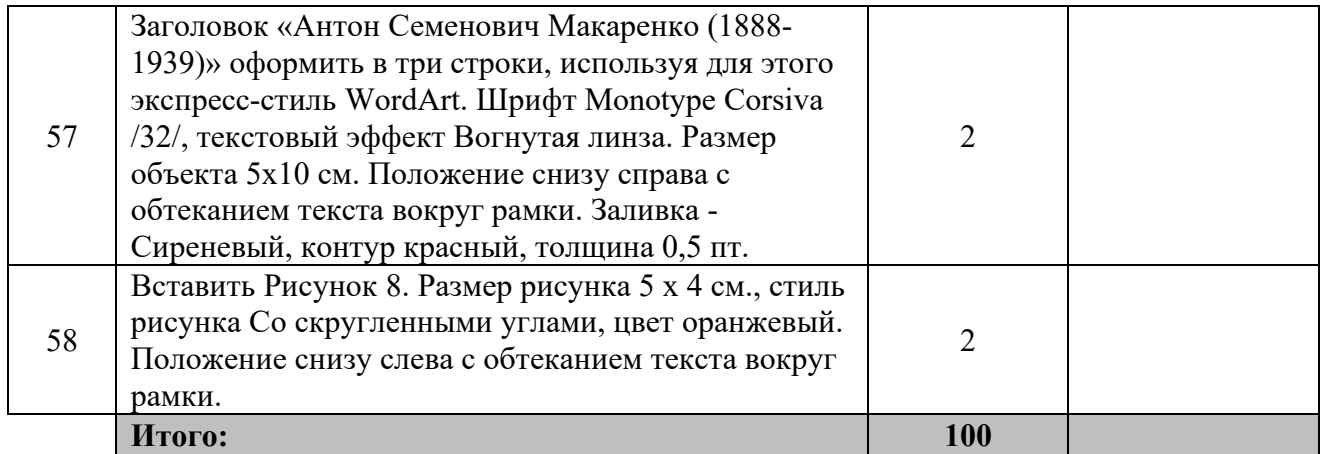

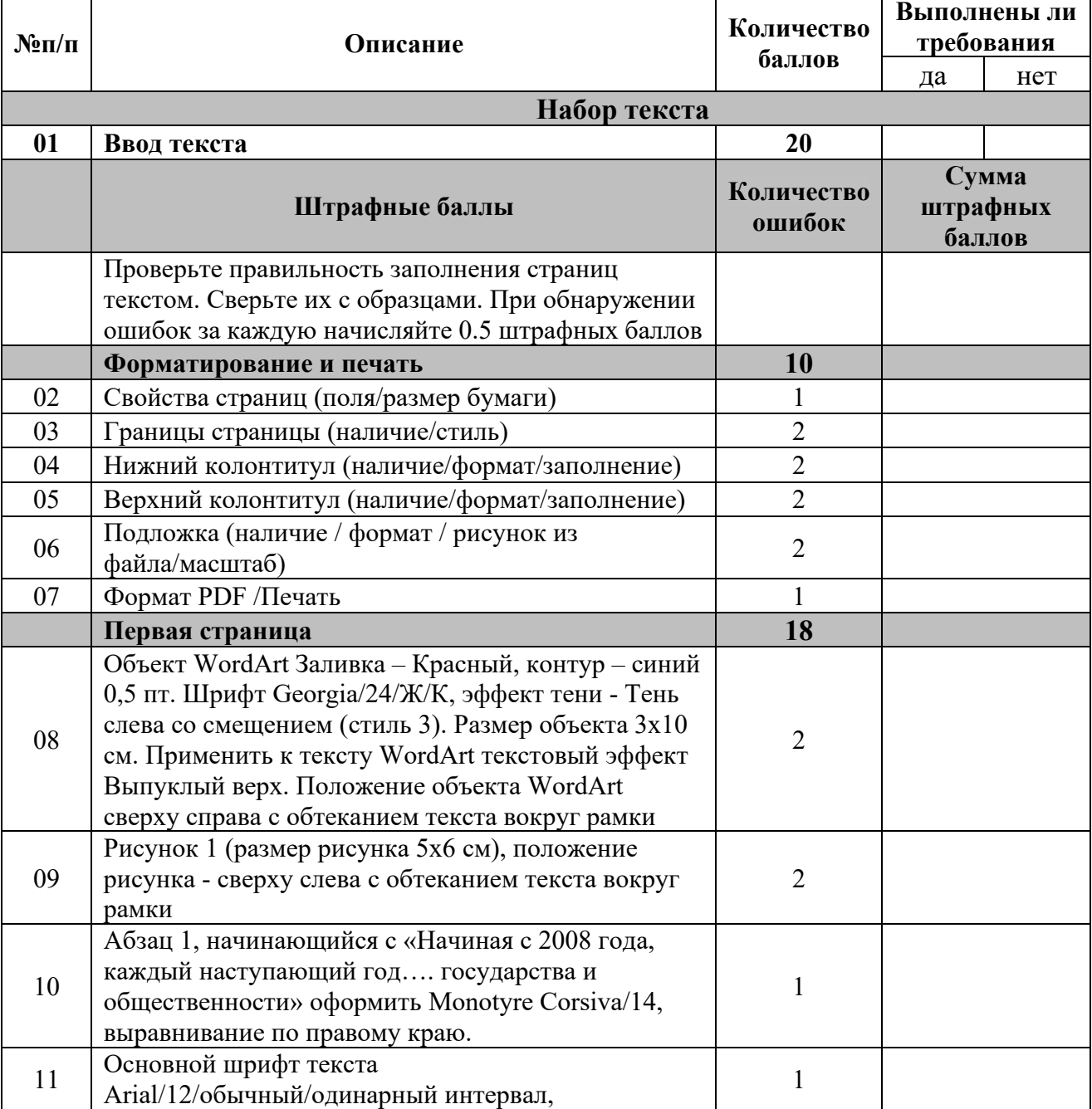

# *2.4.2 Критерии оценки выполнения задания категории «Студенты».*

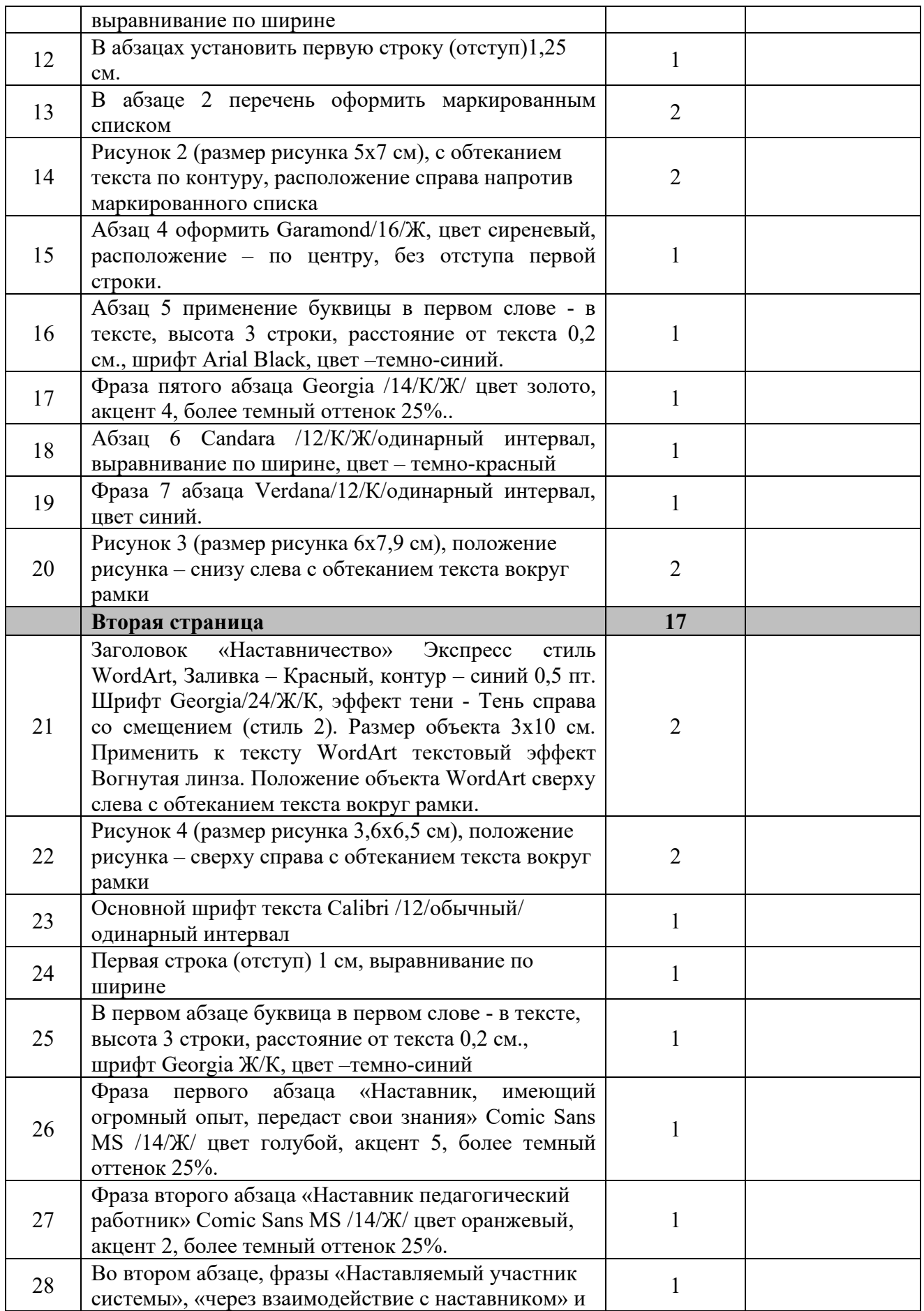

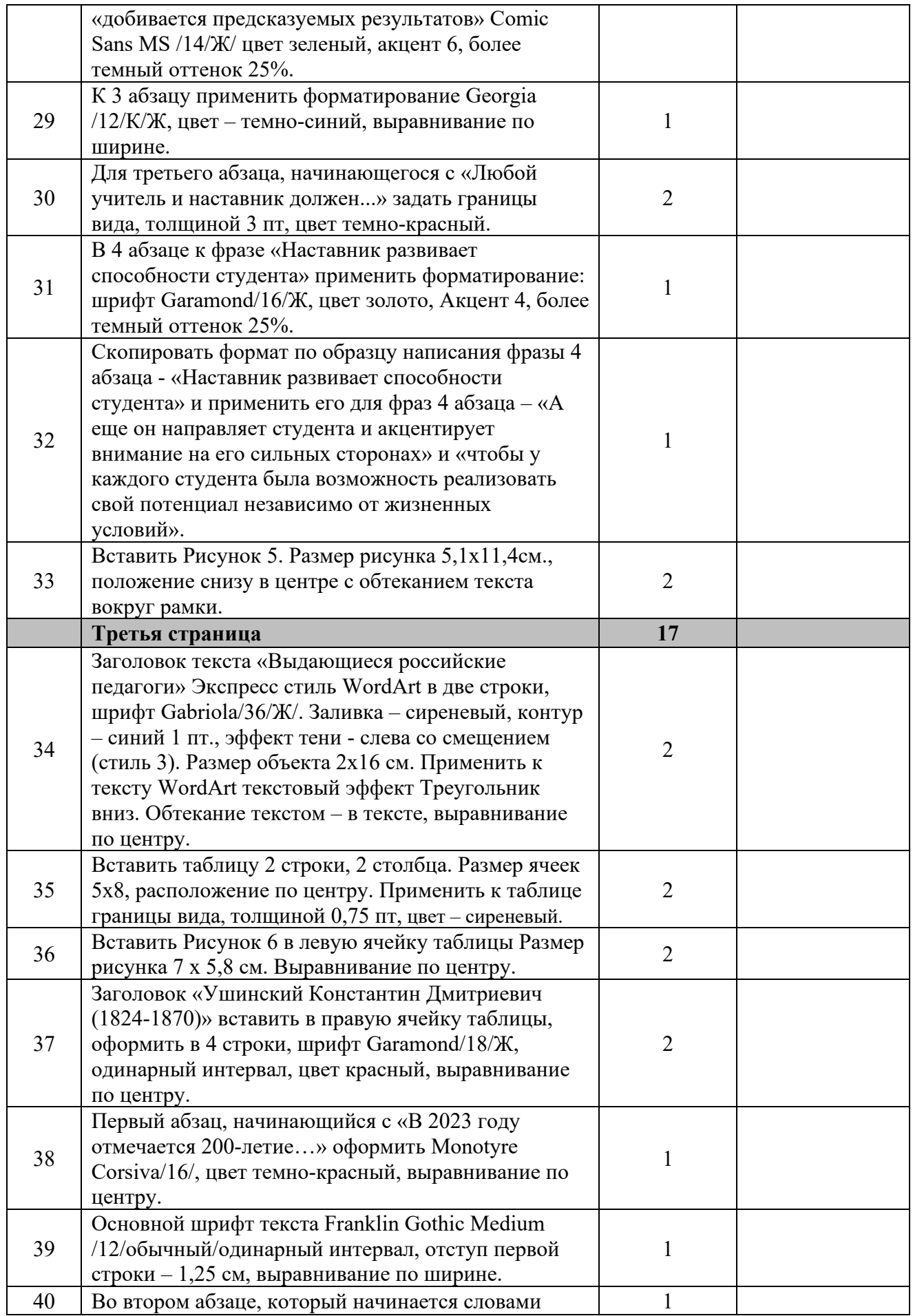

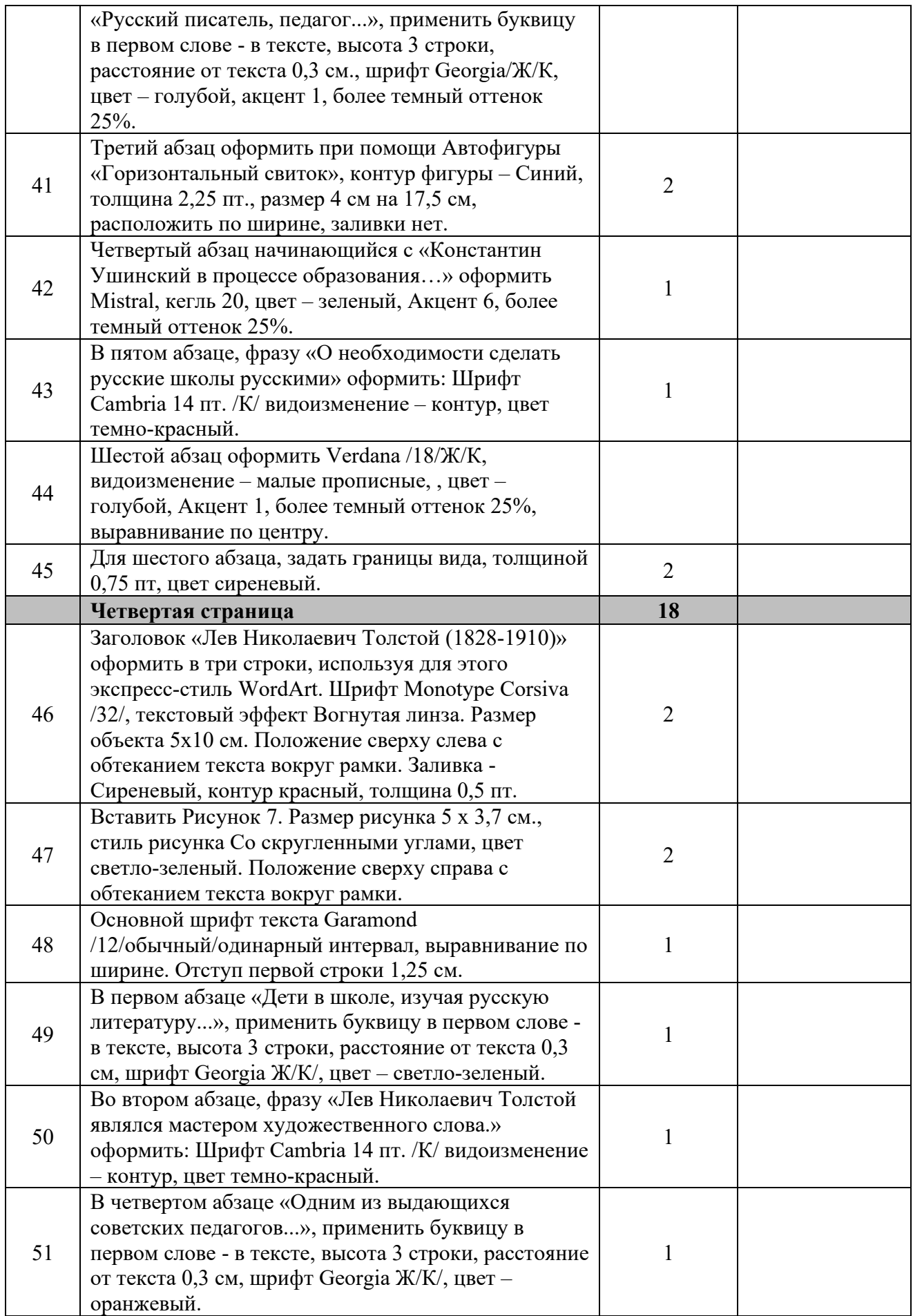

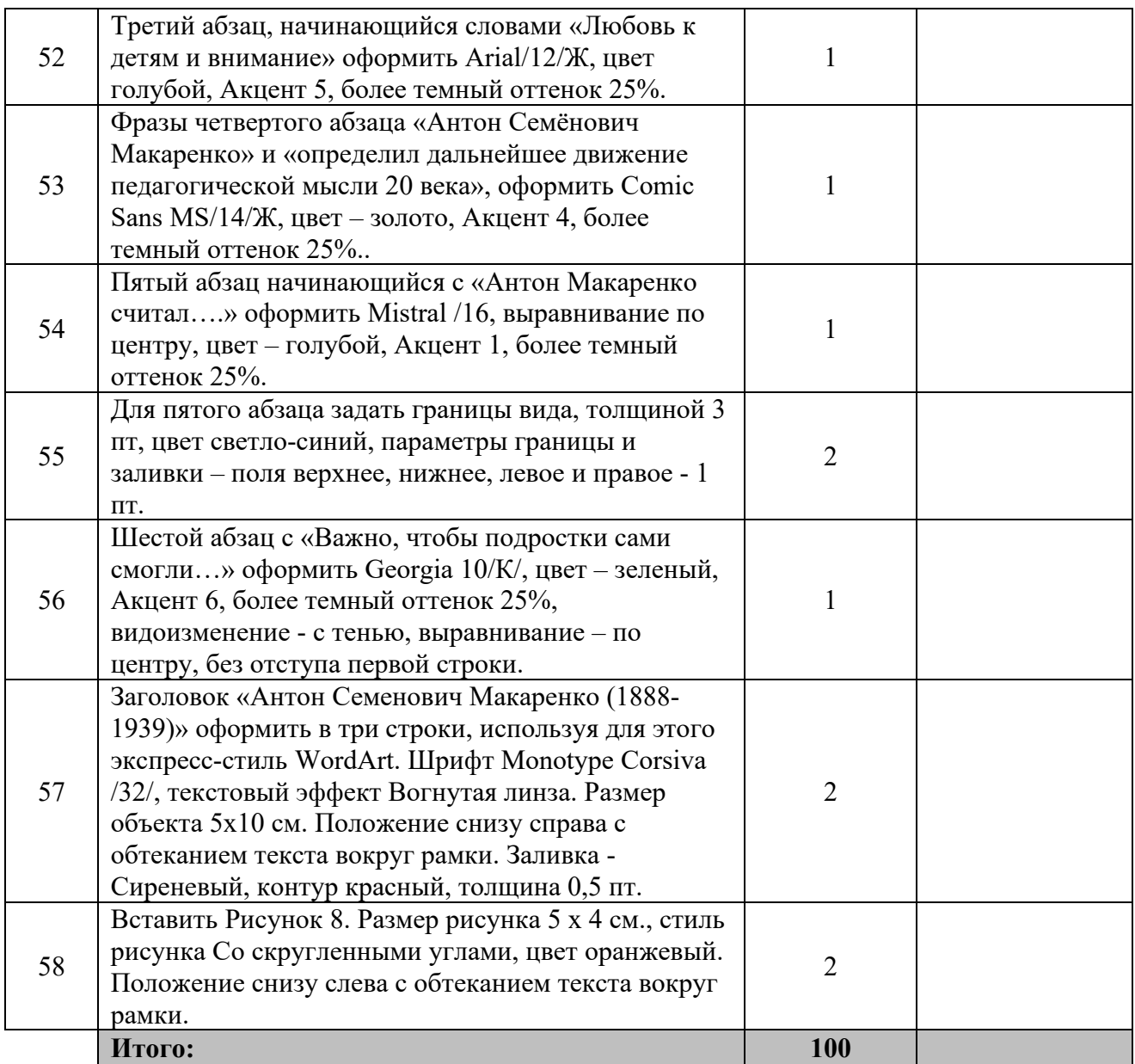

| $N \cdot \mathbf{n}/\mathbf{n}$ | Описание                                                                                                    | Количество           | Выполнены ли<br>требования  |
|---------------------------------|----------------------------------------------------------------------------------------------------|----------------------|-----------------------------|
|                                 |                                                                                                    | баллов               | нет<br>да                   |
| Набор текста                    |                                                                                                    |                      |                             |
| 01                              | Ввод текста                                                                                                    | 20                   |                             |
|                                 | Штрафные баллы                                                                                                    | Количество<br>ошибок | Сумма<br>штрафных<br>баллов |
|                                 | Проверьте правильность заполнения страниц<br>текстом. Сверьте их с образцами. При обнаружении<br>ошибок за каждую начисляйте 0.5 штрафных баллов                                                                                                    |                      |                             |
|                                 | Форматирование и печать                                                                                                    | 10                   |                             |
| 02                              | Свойства страниц (поля/размер бумаги)                                                                                                    | 1                    |                             |
| 03                              | Границы страницы (наличие/стиль)                                                                                                    | $\overline{2}$       |                             |
| 04                              | Нижний колонтитул (наличие/формат/заполнение)                                                                                                    | $\overline{2}$       |                             |
| 05                              | Верхний колонтитул (наличие/формат/заполнение)                                                                                                    | $\overline{2}$       |                             |
| 06                              | Подложка (наличие / формат / рисунок из<br>файла/масштаб)                                                                                                    | $\overline{2}$       |                             |
| 07                              | Формат PDF /Печать                                                                                                    | 1                    |                             |
|                                 | Первая страница                                                                                                    | 18                   |                             |
| 08                              | Объект WordArt Заливка - Красный, контур - синий<br>0,5 пт. Шрифт Georgia/24/Ж/К, эффект тени - Тень<br>слева со смещением (стиль 3). Размер объекта 3х10<br>см. Применить к тексту WordArt текстовый эффект<br>Выпуклый верх. Положение объекта WordArt<br>сверху справа с обтеканием текста вокруг рамки | 2                    |                             |
| 09                              | Рисунок 1 (размер рисунка 5х6 см), положение<br>рисунка - сверху слева с обтеканием текста вокруг<br>рамки                                                                                                    | $\overline{2}$       |                             |
| 10                              | Абзац 1, начинающийся с «Начиная с 2008 года,<br>каждый наступающий год государства и<br>общественности» оформить Monotyre Corsiva/14,<br>выравнивание по правому краю.                                                                                                    |                      |                             |
| 11                              | Основной шрифт текста<br>Arial/12/обычный/одинарный интервал,<br>выравнивание по ширине                                                                                                    | $\mathbf{1}$         |                             |
| 12                              | В абзацах установить первую строку (отступ)1,25<br>CM.                                                                                                    | $\mathbf{1}$         |                             |
| 13                              | В абзаце 2 перечень оформить маркированным<br>списком                                                                                                    | $\overline{2}$       |                             |
| 14                              | Рисунок 2 (размер рисунка 5х7 см), с обтеканием<br>текста по контуру, расположение справа напротив<br>маркированного списка                                                                                                    | 2                    |                             |
| 15                              | Абзац 4 оформить Garamond/16/Ж, цвет сиреневый,<br>расположение - по центру, без отступа первой<br>строки.                                                                                                    | 1                    |                             |
| 16                              | Абзац 5 применение буквицы в первом слове - в<br>тексте, высота 3 строки, расстояние от текста 0,2                                                                                                    | 1                    |                             |

*2.4.3 Критерии оценки выполнения задания категории «Специалисты».*

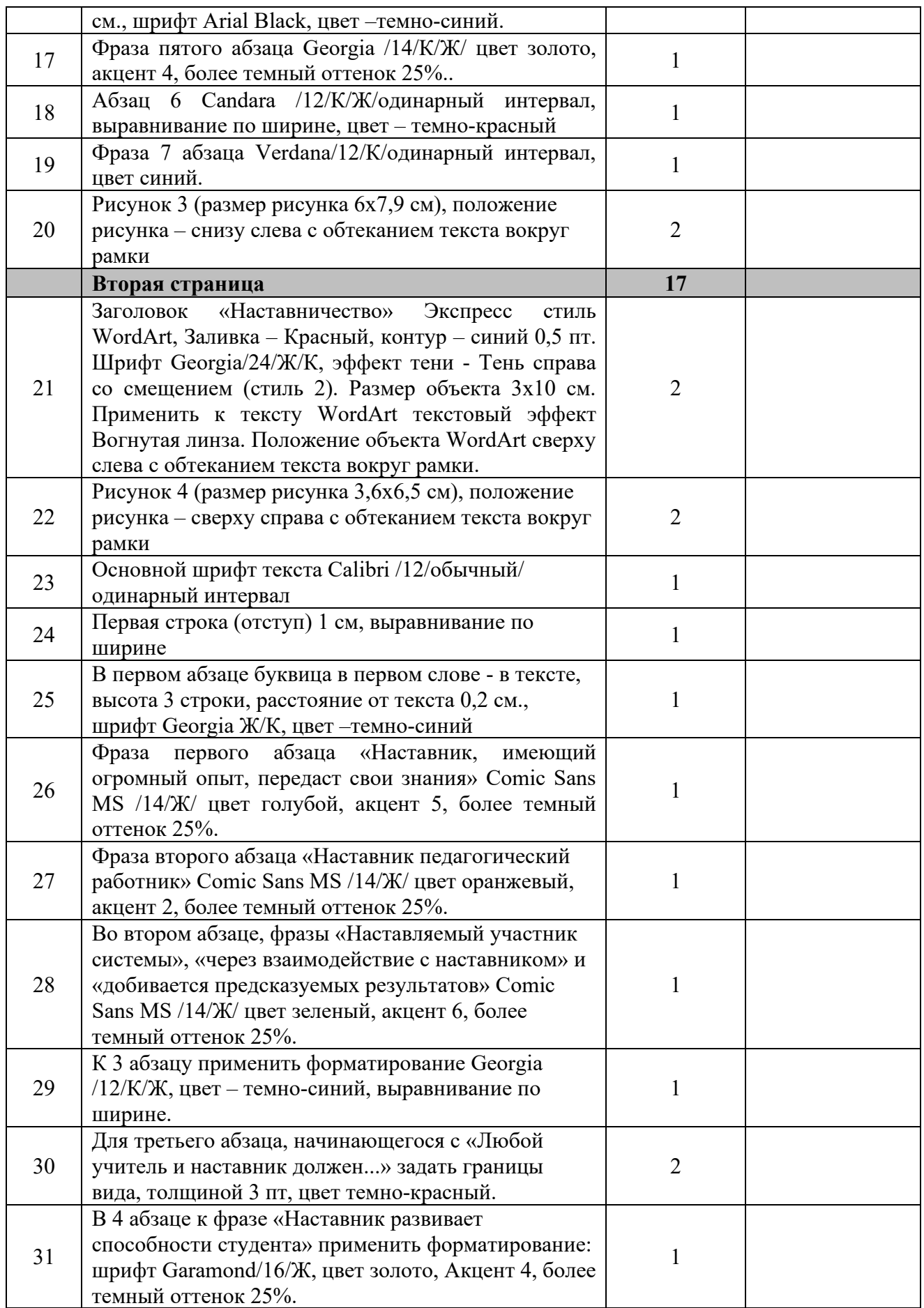

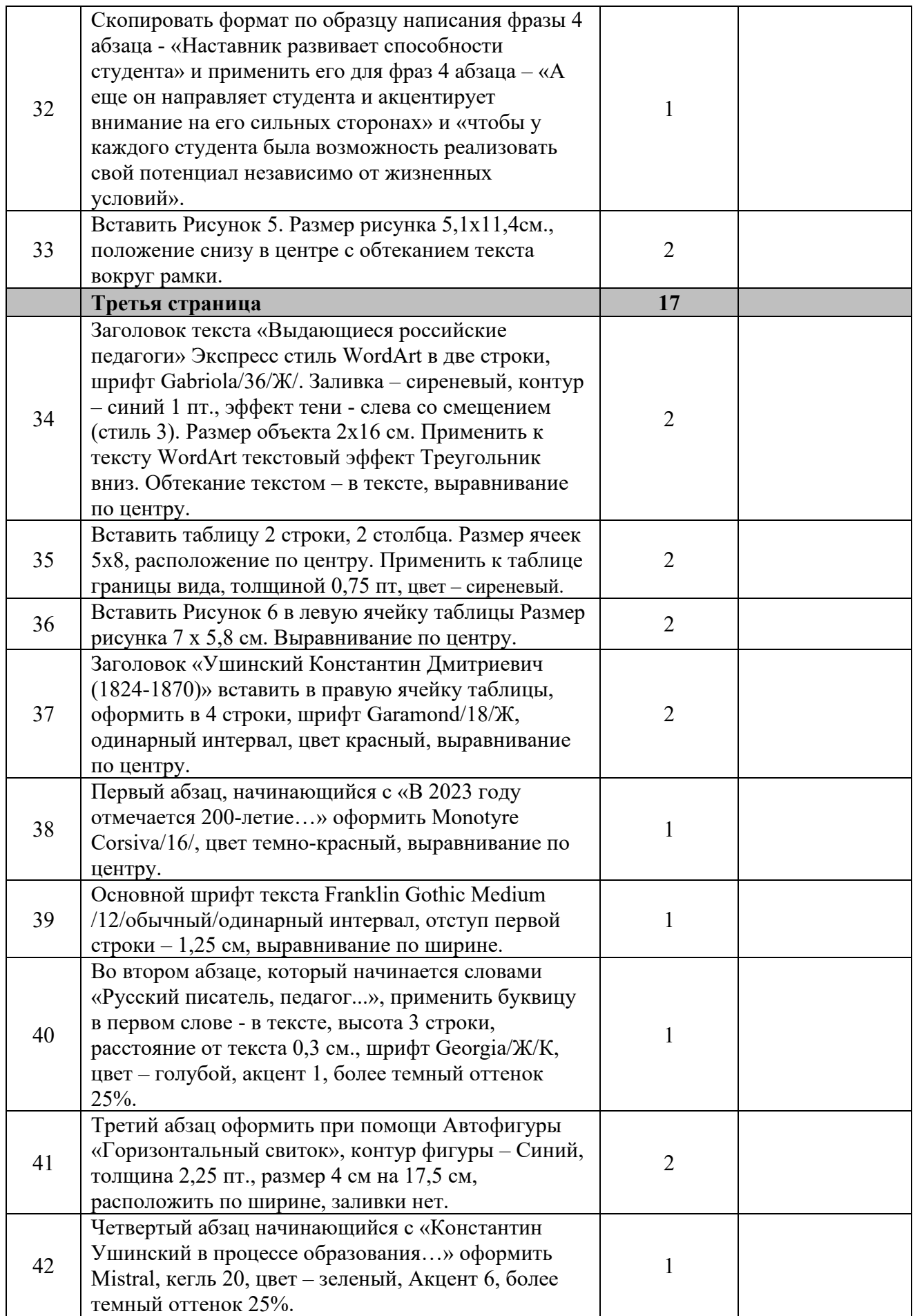

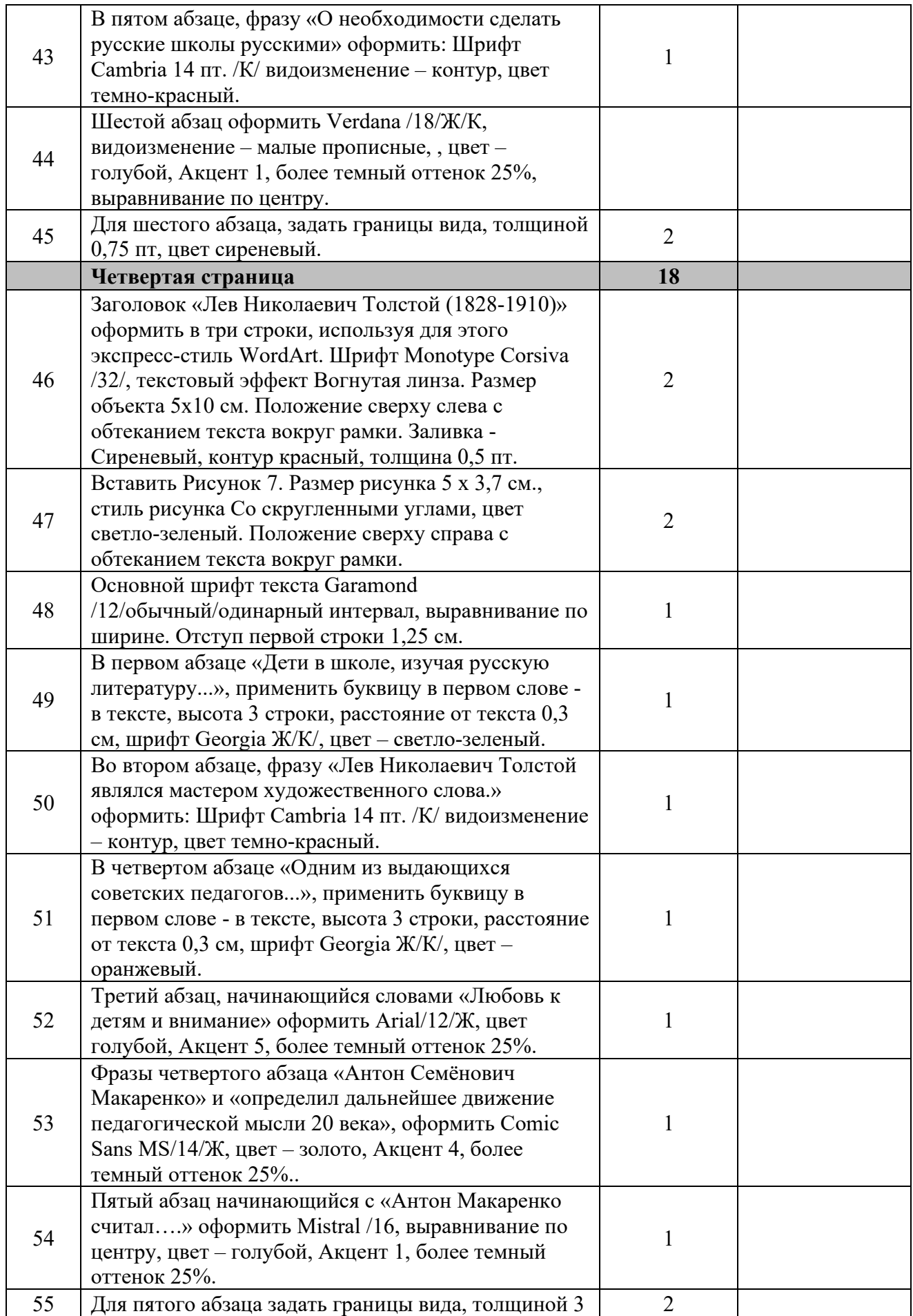

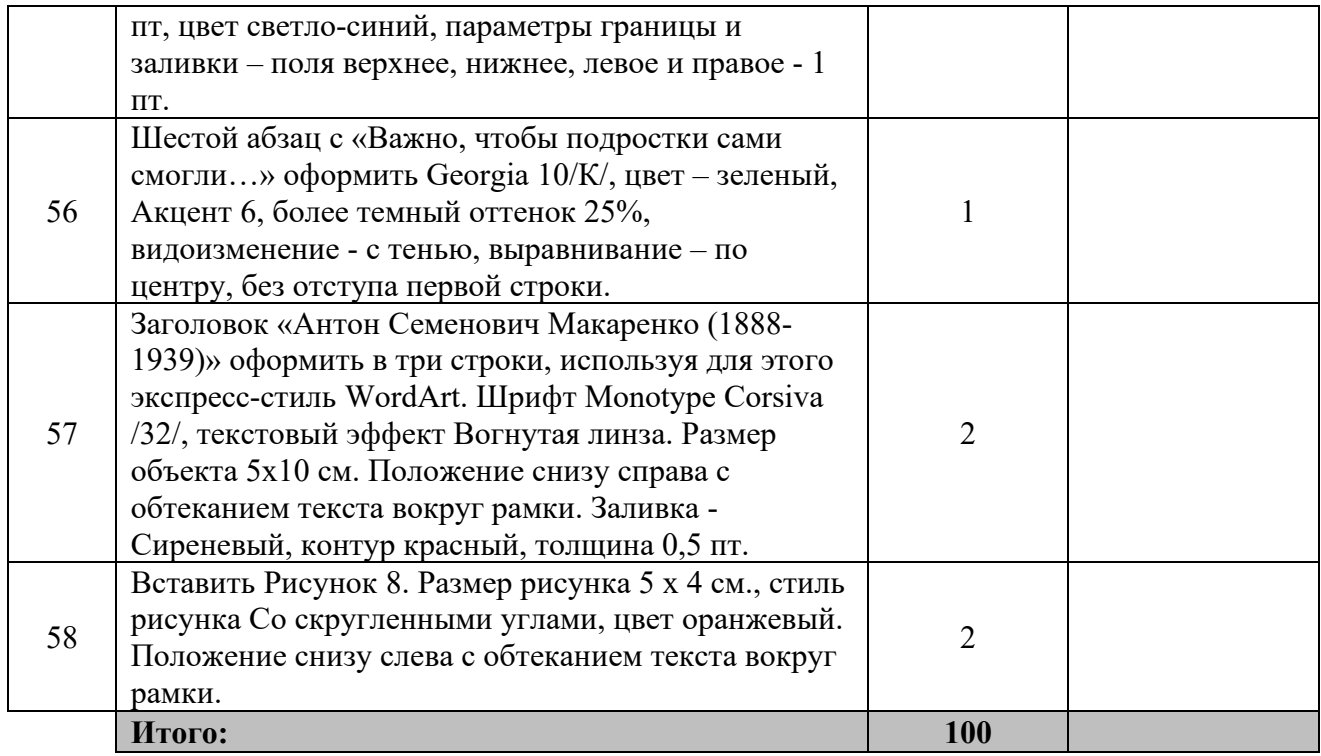

# **3. Перечень используемого оборудования, инструментов и расходных материалов для категорий «Школьник», «Студент», «Специалист»**

![](_page_30_Picture_301.jpeg)

![](_page_31_Picture_168.jpeg)

# **4. Схемы оснащения рабочих мест с учетом основных нозологий. 4.1. Минимальные требования к оснащению рабочих мест с учетом основных**

![](_page_32_Picture_157.jpeg)

# **4.2. Графическое изображение рабочих мест с учетом основных нозологий.**

Для организации рабочих мест участников различных нозологических групп необходимо соблюдать общие требования, предусмотренные СанПиН 2.2.2/2.4.1340, в частности в разд. 6, 9 и 10: http://info-personal.ru/ohrana-truda/obespechivaem-sotrudnikambezopasnuyu/. Для организации рабочего место участника с нарушением опорнодвигательного аппарата необходимо учитывать ГОСТ Р 57959-2017 Реабилитация инвалидов. Рабочее место для инвалида с поражением опорно–двигательного аппарата.

# **4.3. Схема застройки соревновательной площадки.**

![](_page_33_Figure_0.jpeg)

### **5. Требования охраны труда и техники безопасности**

#### *1. Общие требования охраны труда*

1.1. К самостоятельной работе с ПК допускаются участники после прохождения ими инструктажа на рабочем месте, обучения безопасным методам работ и проверки знаний по охране труда, прошедшие медицинское освидетельствование на предмет установления противопоказаний к работе с компьютером.

1.2. При работе с ПК рекомендуется организация перерывов на 10 минут через каждые 50 минут работы. Время на перерывы уже учтено, в общем, времени задания, и дополнительное время участникам не предоставляется.

1.3. При работе на ПК могут воздействовать опасные и вредные производственные факторы: физические: повышенный уровень электромагнитного излучения; повышенный уровень статического электричества; повышенная яркость светового изображения; повышенный уровень пульсации светового потока; повышенное значение напряжения в электрической цепи, замыкание которой может произойти через тело человека; повышенный или пониженный уровень освещенности; повышенный уровень прямой и отраженной блесткости; психофизиологические: напряжение зрения и внимания; интеллектуальные и эмоциональные нагрузки; длительные статические нагрузки; монотонность труда.

1.4. Запрещается находиться возле ПК в верхней одежде, принимать пищу и курить, употреблять во время работы алкогольные напитки, а также быть в состоянии алкогольного, наркотического или другого опьянения.

1.5. Участник соревнования должен знать месторасположение первичных средств пожаротушения и уметь ими пользоваться.

1.6. О каждом несчастном случае пострадавший или очевидец несчастного случая немедленно должен известить ближайшего эксперта.

1.7. Участник соревнования должен знать местонахождения медицинской аптечки, правильно пользоваться медикаментами; знать инструкцию по оказанию первой медицинской помощи пострадавшим и уметь оказать медицинскую помощь. При необходимости вызвать скорую медицинскую помощь или доставить вмедицинское учреждение.

1.8. При работе с ПК участник соревнования должны соблюдать правила личной гигиены.

1.9. Работа на конкурсной площадке разрешается исключительно в присутствии эксперта. На площадке при необходимости может присутствовать сурдопереводчик, тифлопереводчик, психолог. Запрещается присутствие на конкурсной площадке посторонних лиц.

1.10. По всем вопросам, связанным с работой компьютера, следует обращаться к главному эксперту.

1.11. За невыполнение данной инструкции виновные привлекаются к ответственности согласно правилам внутреннего распорядка или взысканиям, определенным Кодексом законов о труде Российской Федерации.

## *2. Требования охраны труда перед началом работы*

2.1. Перед включением используемого на рабочем месте оборудования участник соревнования обязан:

2.1.1. Осмотреть и привести в порядок рабочее место, убрать все посторонние предметы, которые могут отвлекать внимание и затруднять работу.

2.1.2. Проверить правильность установки стола, стула, подставки под ноги, угол наклона экрана монитора, положения клавиатуры в целях исключения неудобных поз и длительных напряжений тела. Особо обратить внимание на то, что дисплей должен находиться на расстоянии не менее 50 см от глаз (оптимально 60-70 см).

2.1.3. Проверить правильность расположения оборудования.

2.1.4. Кабели электропитания, удлинители, сетевые фильтры должны находиться с тыльной стороны рабочего места.

2.1.5. Убедиться в отсутствии засветок, отражений и бликов на экране монитора.

2.1.6. Убедиться в том, что на устройствах ПК (системный блок, монитор, клавиатура) не располагаются сосуды с жидкостями, сыпучими материалами (чай, кофе, сок, вода и пр.).

2.1.7. Включить электропитание в последовательности, установленной инструкцией по эксплуатации на оборудование; убедиться в правильном выполнении процедуры загрузки оборудования, правильных настройках.

2.2. При выявлении неполадок сообщить об этом эксперту и до их устранения к работе не приступать.

## *3. Требования охраны труда во время работы*

3.1. В течение всего времени работы со средствами компьютерной и оргтехники участник соревнования обязан: содержать в порядке и чистоте рабочее место; следить за тем, чтобы вентиляционные отверстия устройств ничем не были закрыты; выполнять требования инструкции по эксплуатации оборудования; соблюдать, установленные расписанием, трудовым распорядком регламентированные перерывы в работе, выполнять рекомендованные физические упражнения.

3.2. Участнику запрещается во время работы: отключать и подключать интерфейсные кабели периферийных устройств; класть на устройства средств компьютерной и оргтехники бумаги, папки и прочие посторонние предметы; прикасаться к задней панели системного блока (процессора) при включенном питании; отключать электропитание во время выполнения программы, процесса; допускать попадание влаги, грязи, сыпучих веществ на устройства средств компьютерной и оргтехники; производить самостоятельно вскрытие и ремонт оборудования; производить самостоятельно вскрытие и заправку картриджей принтеров или копиров; работать со снятыми кожухами устройств компьютерной и оргтехники; располагаться при работе на расстоянии менее 50 см от экрана монитора.

3.3. При работе с текстами на бумаге, листы надо располагать как можно ближе к экрану, чтобы избежать частых движений головой и глазами при переводе взгляда.

3.4. Рабочие столы следует размещать таким образом, чтобы видео дисплейные терминалы были ориентированы боковой стороной к световым проемам, чтобы естественный свет падал преимущественно слева.

3.5. Освещение не должно создавать бликов на поверхности экрана.

3.6. Продолжительность работы на ПК без регламентированных перерывов не должна превышать 1-го часа.

Во время регламентированного перерыва с целью снижения нервноэмоционального напряжения, утомления зрительного аппарата, необходимо выполнять комплексы физических упражнений.

#### *4. Требования охраны труда в аварийных ситуациях*

4.1. Обо всех неисправностях в работе оборудования и аварийных ситуациях сообщать непосредственно эксперту.

4.2. При обнаружении обрыва проводов питания или нарушения целостности

их изоляции, неисправности заземления и других повреждений электрооборудования, появления запаха гари, посторонних звуков в работе оборудования и тестовых сигналов, немедленно прекратить работу и отключить питание.

4.3. При поражении пользователя электрическим током принять меры по его освобождению от действия тока путем отключения электропитания и до прибытия врача оказать потерпевшему первую медицинскую помощь.

4.4. В случае возгорания оборудования отключить питание, сообщить эксперту, позвонить в пожарную охрану, после чего приступить к тушению пожара имеющимися средствами.

#### *5. Требования охраны труда по окончании работы*

5.1. По окончании работы участник соревнования обязан соблюдать следующую последовательность отключения оборудования: произвести завершение всех выполняемых на ПК задач; отключить питание в последовательности, установленной инструкцией по эксплуатации данного оборудования. В любом случае следовать указаниям экспертов.

5.2. Убрать со стола рабочие материалы и привести в порядок рабочее место.

5.3. Обо всех замеченных неполадках сообщить эксперту.

#### **2023 год педагога и наставника**

Начиная с 2008 года, каждый наступающий год, Указом Президента посвящается той или иной тематике, требующей наиболее пристального внимания государства и общественности.

Предыдущие года были посвящены: семье, молодежи, космонавтике, культуре, литературе, кино, окружающей среде и экологии, волонтерам, Великой Победе, научной деятельности и технологиям, культурному наследию.

2023 год Указом Президента России Владимира Путина объявлен Годом педагога и наставника.

Необходимость обратить внимание на людей, которые занимаются воспитанием и обучением нашего подрастающего поколения назрела давно. Система советского образования разрушена, а заимствованная у других стран (прежде всего у США) образовательная система совершенно не отвечает желаниям и требованиям россиян. Дети, наше будущее – эта простая истина никогда не устаревает и от того, как мы воспитаем наших детей, зависит будущее России.

Целью года педагога и наставника, по словам Президента, будет «…признание особого статуса педагогических работников, в том числе осуществляющих наставническую деятельность».

Не секрет, что в современном образовании педагог превратился в чиновника, оказывающего образовательные услуги. Это привело к полному обезличиванию учителей. Отношения между учителями и детьми оставляют желать лучшего, авторитет педагога среди детей стремительно падает. Для того, чтобы завоевать доверие и признательность детей, чему-то их научить, воспитать граждан страны, а не потребителей, надо много трудиться, учиться и иметь желание работать на столь трудном поприще. Конечно, эта работа должна и достойно оплачиваться.

#### **Наставничество**

Сейчас наконец-то вспомнили о наставничестве. Многие молодые люди, только что вышедшие из стен учебных заведений и вступившие на путь самостоятельной трудовой деятельности, очень нуждаются в поддержке. И опытный наставник просто необходим. Наставник, имеющий огромный опыт, передаст свои знания, профессиональный и житейский опыт, умение решать те или иные задачи, быстрее адаптироваться молодому поколению в профессии.

Наставник педагогический работник, назначаемый ответственным за профессиональную и должностную адаптацию лица, в отношении которого осуществляется наставническая деятельность в образовательной организации. Наставляемый участник системы наставничества, который через взаимодействие с наставником и при его помощи и поддержке приобретает новый опыт, развивает необходимые навыки и компетенции, добивается предсказуемых результатов, преодолевая тем самым свои профессиональные затруднения.

Любой учитель и наставник должен обладать коммуникативными и организаторскими навыками, способностью обеспечить культуру интеллектуального труда. Это ключевые компетенции педагога. Именно педагогические умения составляют суть профессионализма учителя, именно от них зависит, сколь успешно он сможет обучать и воспитывать школьников.

Наставник развивает способности студента, передавая свой опыт, помогая ему расти и развиваться. Для него важно, чтобы студент приобрел знания и мог ими управлять. Здесь получение высоких оценок стоит на втором месте. А еще он направляет студента и акцентирует внимание на его сильных сторонах: такой подход в будущем помогает студентам достигать значимых результатов. Речь идет не только об успеваемости, но и о том, чтобы у каждого студента была возможность реализовать свой потенциал независимо от жизненных условий.

# **Выдающиеся российские педагоги Ушинский Константин Дмитриевич (1824-1870)**

В 2023 году отмечается 200-летие Константина Дмитриевича Ушинского.

Русский писатель, педагог, основоположник научной педагогики в России, общественный деятель. Автор колоссального наследия: учебников для начальной школы, трудов по педагогике. Писал рассказы и сказки для детей.

Сейчас самое время вспомнить его слова о педагогике: «Педагогика не наука, а искусство — самое обширное, сложное, самое высокое и самое необходимое из всех искусств. Искусство воспитания опирается на науку. Как искусство сложное и обширное, оно опирается на множество обширных и сложных наук; как искусство оно кроме знаний требует способности и наклонности, и как искусство же оно стремится к идеалу, вечно достигаемому и никогда вполне недостижимому: к идеалу совершенного человека»

Константин Ушинский в процессе образования детей уделял первостепенное внимание воспитанию и нравственному просвещению. Его основной идеей было привитие будущему поколению стремления к сохранению национальной культуры, а также самобытности.

В 19 веке в свете и в семьях говорили в основном на французском языке, на нём же и обучали. Образцом педагогического воззвания по сей день считается статья «О необходимости сделать русские школы русскими», написанная педагогом-публицистом Константином Ушинским в то время. В ней были затронуты вопросы воспитания ребёнка, его образования, а также излагались мысли о любви к детям, ко всему русскому народу.

Работа Константина Дмитриевича поспособствовала тому, что в России возродился былой интерес к педагогике.

## **Лев Николаевич Толстой (1828-1910)**

Дети в школе, изучая на уроках русскую литературу, всегда знакомятся с творчеством Льва Николаевича Толстого. Сначала это короткие произведения, а потом более длинные, которые стали классикой русской литературы.

Лев Николаевич Толстой являлся мастером художественного слова. К вопросам воспитания относился с необычайным интересом. Его желание «Марфутку и Тараску выучить хоть немножко тому, что мы знаем» привело к основанию школы для обучения крестьянских детей. Она получила название «Яснополянская школа».

Любовь к детям и внимание буквально творили чудеса: изо дня в день ранним утром ребята прибегали в школу, чтобы узнать много нового, весь день были послушными, вели себя примерно, а когда приходило время расходиться по домам, то они с печальным видом покидали стены учебного заведения. Примечательно, что под влиянием Льва Толстого многие подростки приступали к сочинению повестей, изумлявших литературных критиков того времени.

### **Антон Семёнович Макаренко (1888-1939)**

Одним из выдающихся советских педагогов был Антон Семёнович Макаренко, который определил дальнейшее движение педагогической мысли 20 века, но, увы, его методика так и не получила признание современников. Нужно сказать, что это вовсе не расстраивало педагога. Он много времени уделял своим подопечным. Это принесло заслуживающие уважения результаты: подростки из колонии менялись в лучшую сторону, перестали быть неуправляемыми.

Антон Макаренко считал, что коллектив – это лучшая среда для комфортного развития личности. Помимо этого, немаловажным условием является физический труд.

Важно, чтобы подростки сами смогли заработать на свои нужды. На сегодняшний день многие примут это за атавизм, но чувство ответственности, чувство товарищества, любовь к труду всегда будут актуальными, сколько бы времени ни прошло.